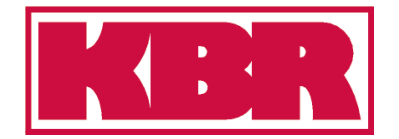

**Bedienungsanleitung Technische Parameter**

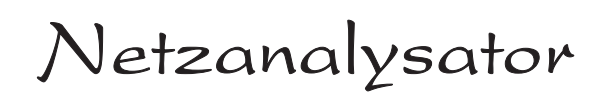

## MULTIMESS - Light

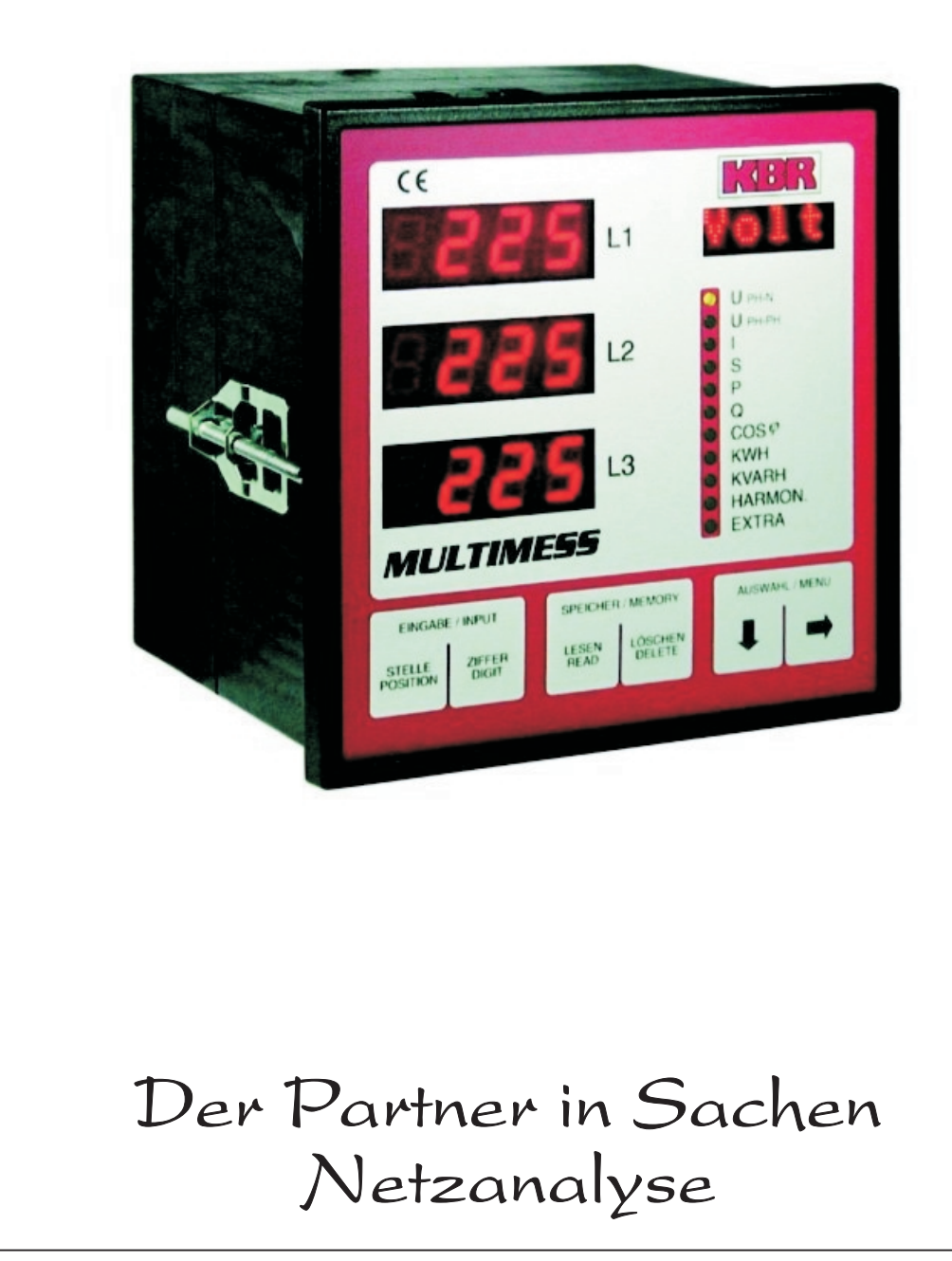

## Sehr geehrte Kundin, sehr geehrter Kunde,

an dieser Stelle möchten wir Ihnen dafür danken, dass Sie sich für ein Produkt aus unserem Hause entschieden haben.

Damit Sie mit der Bedienung und Programmierung des Geräts vertraut werden und Sie immer den vollen Funktionsumfang dieses qualitativ hochwertigen Produktes nutzen können, sollten Sie die zugehörige Bedienungsanleitung aufmerksam durchlesen.

In den einzelnen Kapiteln werden die technischen Details des Geräts erläutert und es wird aufgezeigt, wie durch eine sachgemäße Installation und Inbetriebnahme Schäden vermieden werden können.

Die Bedienungsanleitung gehört zum Lieferumfang des Geräts und ist für den Nutzer des Geräts in Zugriffsnähe (z.B. im Schaltschrank) bereitzuhalten. Auch bei Weiterveräußerung des Geräts an Dritte bleibt die Anleitung Bestandteil des Geräts.

1102-1 DE 102-1 DE

Sollten uns trotz größter Sorgfalt in der Bedienungsanleitung Fehler unterlaufen sein, oder sollte etwas nicht eindeutig genug beschrieben sein, so möchten wir uns bereits im voraus für Ihre Anregungen bedanken. Im Anhang der Anleitung befindet sich ein Formblatt, mit dem Sie uns Korrekturvorschläge unterbreiten können.

Mit freundlichen Grüßen

Ihre KBR GmbH Schwabach

## Generelle sicherheitstechnische Hinweíse

Um Bedienungsfehlern vorzubeugen wurde die Handhabung des vorliegenden Gerätes bewußt so einfach wie nur möglich gehalten. Auf diese Weise können Sie das Gerät relativ rasch in Betrieb nehmen.

Aus eigenem Interesse sollten Sie die folgenden Sicherheitshinweise sorgfältig durchlesen.

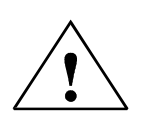

#### Warnung

Bei der Montage sind die geltenden DIN / VDE Vorschriften zu beachten!

Der Netzanschluss, Inbetriebsetzung und Betrieb eines Gerätes darf nur von qualifizierten Personal vorgenommen werden. Qualifiziertes Personal im Sinne der sicherheitstechnischen Hinweise dieses Hand- buches sind Personen, die die Berechtigung haben, Geräte, Systeme und Stromkreise gemäß den Standards in Betrieb zu nehmen, zu erden und zu kennzeichnen.

Zur Verhütung von Brand und elektrischem Schlag darf dieses Gerät weder Regen noch Nässe ausgesetzt werden!

Vor dem Anschluss des Gerätes an die Stromversorgung ist zu überprüfen, ob die örtlichen Netzverhältnisse den Angaben auf dem Typenschild entsprechen. Ein Falschanschluss kann zur Zerstörung des Gerätes führen!

Beim Anschluss des Geräts ist der Anschlussplan (siehe Kapitel "Anschlussplan") einzuhalten und es ist auf Spannungsfreiheit der Anschlussleitungen zu achten. Verwenden Sie nur einwandfreies Leitungsmaterial und beachten Sie unbedingt die jeweils richtige Polarität bei der Verdrahtung!

Der einwandfreie und sichere Betrieb des Produktes setzt sachgemäßen Transport, sachgemäße Lagerung, Aufstellung und Montage sowie sorgfältige Bedienung und Instandhaltung voraus.

Ein Gerät, das sichtbare Schäden aufweist, gilt grundsätzlich als nicht mehr betriebsbereit und ist vom Netz zu trennen!

Fehlersuche, Reparatur, Instandsetzung und Wartungsarbeiten sind nur in unserem Werk, bzw. nach Rücksprache mit unserem Kundendienst zulässig. Bei eigenmächtigem Öffnen des Geräts verfällt jeglicher Garantie- oder Gewährleistungsanspruch. Eine fehlerfreie Funktion kann nicht mehr zugesichert werden!

Beim Öffnen des Geräts können spannungsführende Teile freigelegt werden. Kondensatoren im Gerät können auch dann noch geladen sein, wenn das Gerät von allen Spannungsquellen getrennt wurde. Ein Betrieb des geöffneten Geräts ist grundsätzlich unzulässig!

Bei blitzgefährdeten Anlagen sind Blitzschutzmaßnahmen für alle Ein- und Ausgangsleitungen vorzusehen (Empfehlungen siehe Kapitel "Schutzmaßnahmen)!

#### Haftungsausschluß

Wir haben den Inhalt der Druckschrift mit der beschriebenen Hard- und Software geprüft. Dennoch können Abweichungen nicht ausgeschlossen werden, so daß für die vollständige Übereinstimmung keine Gewähr übernommen werden kann. Die Überprüfung der Angaben in dieser Druckschrift erfolgt regelmäßig, notwendige Korrekturen sind in den nachfolgenden Auflagen enthalten. Für Verbesserungsvorschläge sind wir dankbar.

KBR-GmbH 2001 Technische Änderungen bleiben Vorbehalten

.

## Produkthaftung

#### Das von uns gelieferte Produkt ist ein Qualitätserzeugnis.

Es werden ausschließlich Bauteile hoher Zuverlässigkeit und bester Qualität eingesetzt. Jedes Gerät wird vor seiner Auslieferung einem Langzeittest unterzogen.

Zu Ihrer Information möchten wir Sie an dieser Stelle über den geltenden Rechtsstand in Kenntnis setzen, falls ein fehlerfreier Betrieb des Geräts nicht möglich sein sollte oder das Gerät nach einiger Zeit ausfallen sollte.

Wir liefern nach den "Allgemeinen Lieferbedingungen für Erzeugnisse und Leistungen der Elektroindustrie".

In Artikel VIII ist die Haftung für Mängel festgelegt. Für diese Mängel, zu denen auch das Fehlen zugesicherter Eigenschaften zählt, haftet der Lieferer wie auszugsweise folgt:

- 1. Alle diejenigen Teile oder Leistungen sind nach Wahl des Lieferers unentgeltlich nachzubessern, neu zu liefern oder neu zu erbringen, die innerhalb von 12 Monaten - ohne Rücksicht auf Betriebsdauer - vom Tage des Gefahrenüberganges an gerechnet, infolge eines vor dem Gefahrenübergang liegenden Umstandes, insbesondere wegen fehlerhafter Bauart, schlechten Materials oder mangelhafter Ausführung unbrauchbar wurden oder deren Brauchbarkeit erheblich beeinträchtigt wurde. Die Feststellung solcher Mängel muss dem Lieferer unverzüglich gemeldet werden.
- 2. Weitere Ansprüche des Bestellers gegen den Lieferer und dessen Erfüllungsgehilfen sind ausgeschlossen, insbesondere ein Ersatz von Schäden, die nicht an dem Liefergegenstand selbst entstanden sind. Dies gilt nicht, soweit in Fällen des Vorsatzes, der groben Fahrlässigkeit oder des Fehlens zugesicherter Eigenschaften zwingend gehaftet wird.

Wir haften somit nicht für Folgeschäden.

#### Die zugesicherten Eigenschaften des Geräts gelten grundsätzlich nur bei bestimmungsgemäßem Gebrauch!

## **Entsorgung**

Bitte entsorgen Sie defekte, veraltete oder nicht mehr verwendete Geräte ordnungsgemäß. Wenn Sie es wünschen, nehmen wir die Geräte auch gerne zur Entsorgung zurück.

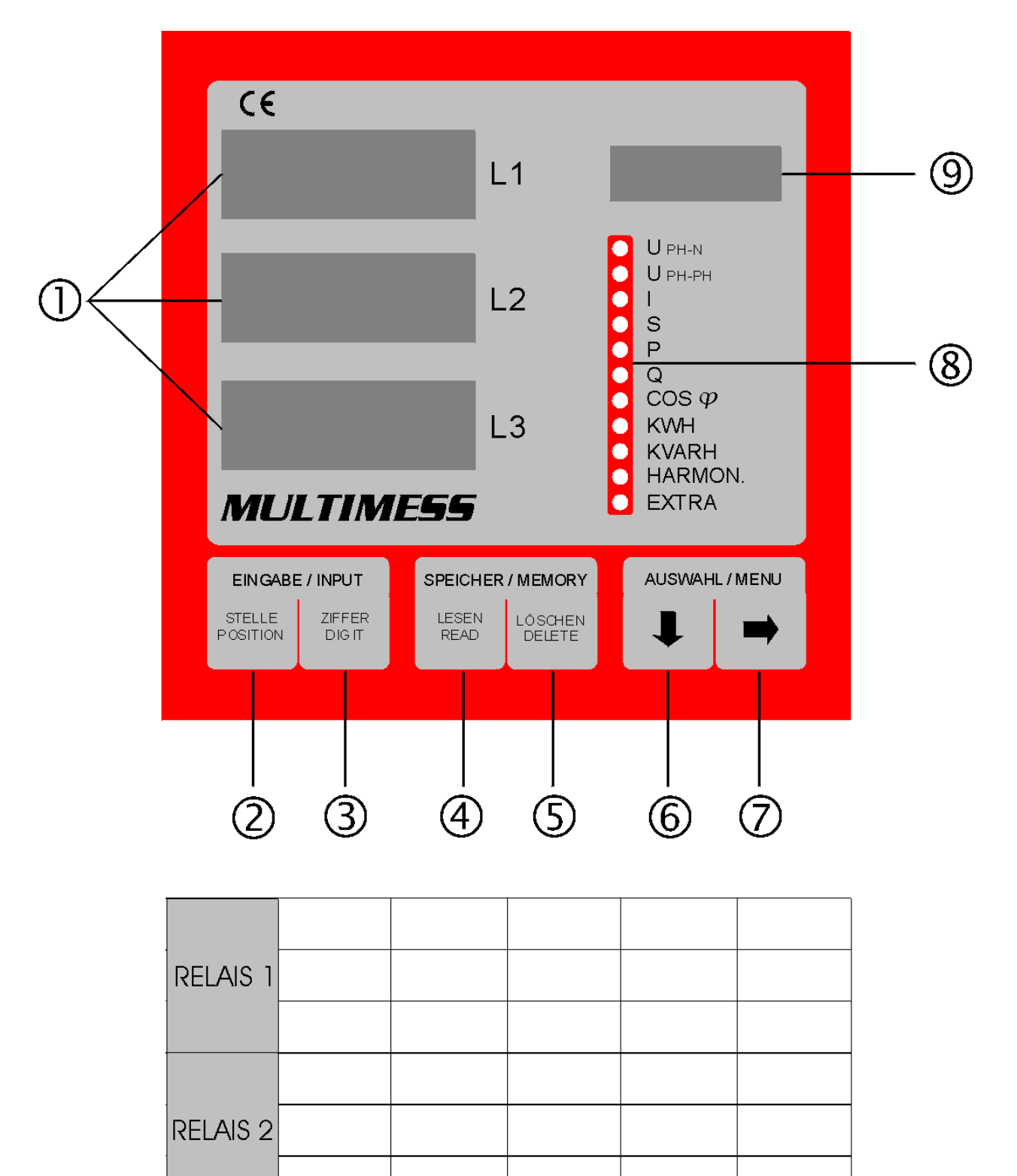

## Inhalt

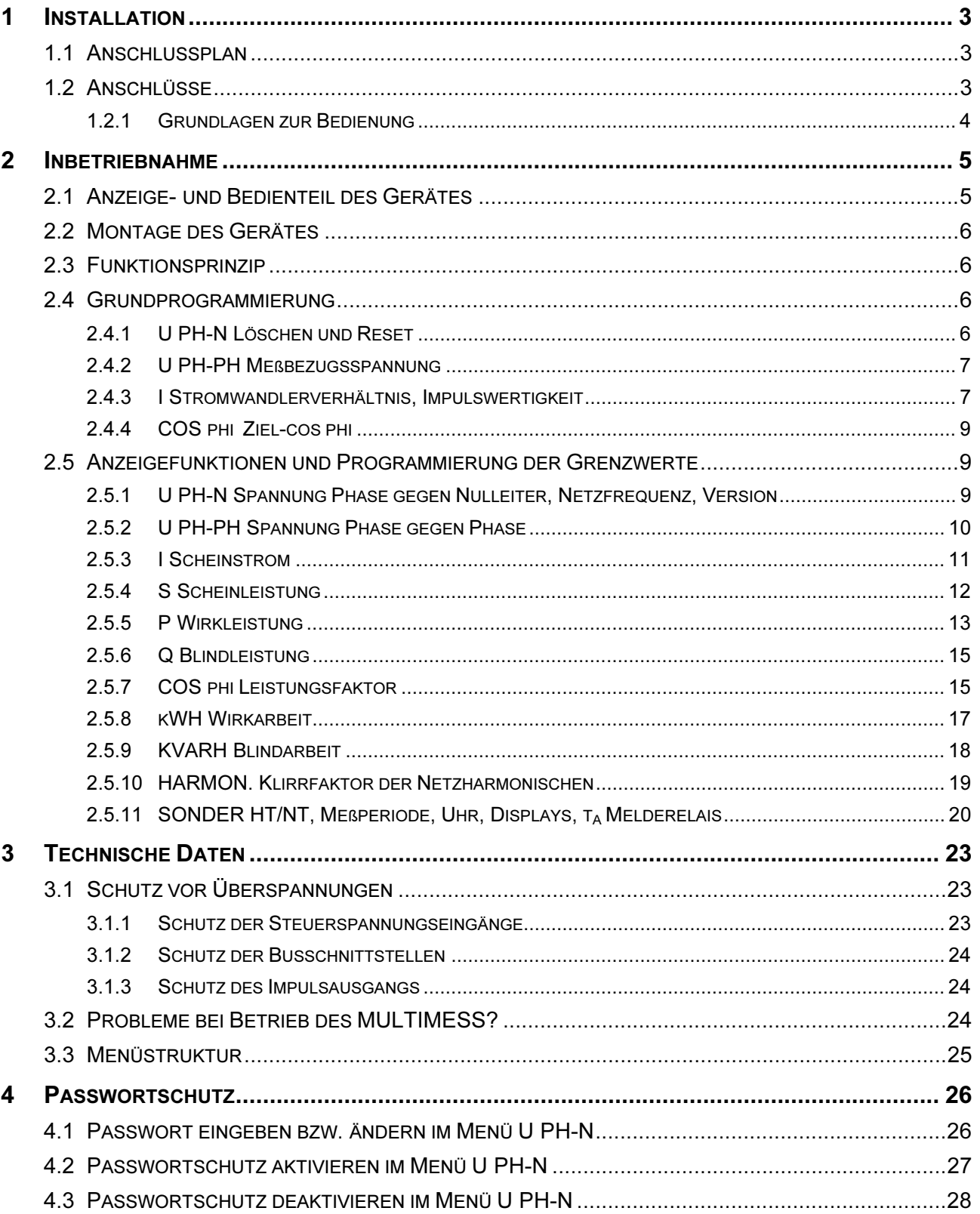

## 1 INSTALLATION

## 1.1 Anschlussplan

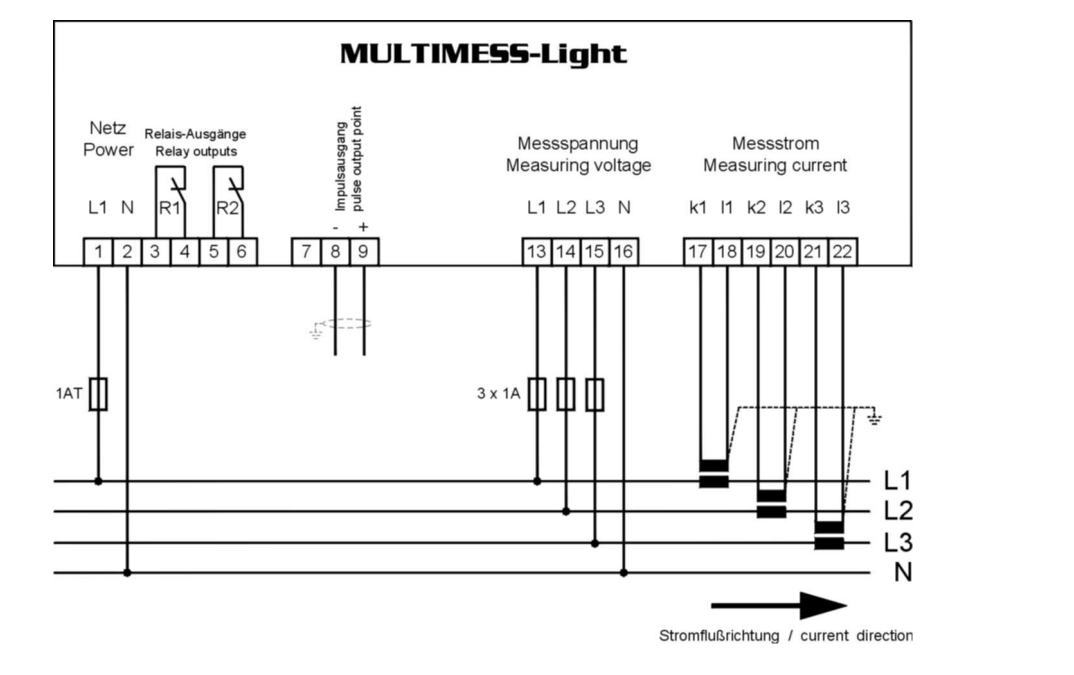

### 1.2 Anschlüsse

Achtung! Für die Leitungen am Arbeitsimpulsausgang abgeschirmtes Material verwenden, um Störimpulse von den Klemmen fernzuhalten. Die Abschirmung ist einseitig an PE anzuschließen. Leitungsmaterial z.B.: I-Y-St-Y2x2x0,8.

#### Klemmen 01 und 02: Spannungsversorgung: AC 230V, 50Hz (oder AC 100V, 50Hz bei 100V-Variante)

- Klemmen 03 und 04: Potentialfreier Relaiskontakt von Melderelais 1 zur Auslösung von Meldungen oder Alarmen. Im Anwendungsfall kann eine akustische oder optische Meldung aktiviert oder ein Verbraucher abgeschaltet werden. Der Kontakt ist im stromlosen Zustand des Geräts und bei aktiver Meldung geschlossen. Maximale Schaltleistung: 2A bei AC 250V
- Klemmen 05 und 06: Potentialfreier Relaiskontakt von Melderelais 2 Beschreibung wie Klemmen 03 und 04
- Klemmen 08 und 09: Ausgabe von leistungsproportionalen Arbeitsimpulsen über potentialfreien Kontakt an einen Maximumwächter oder eine ZLT. Polarität beachten!
- Klemmen 13 bis 16: Meßspannungseingänge, dreiphasig, für Spannungsdirektmessung (3 x 400/230V) (Option 3 x 100/56,8V).
- Klemmen 17 bis 22: Stromwandlereingänge zur Strommessung über Wandler X/5A, Zuordnung von k und l beachten (Option für Wandler X/1A).

#### 1.2.1 Grundlagen zur Bedienung

## $\blacksquare$

wählt eines der 11 Hauptmenüs aus oder verzweigt von einem Untermenü wieder zum aktuellen Hauptmenüpunkt.

Das aktuelle Hauptmenü wird durch eine leuchtende LED ® markiert. In ® werden die aktuellen Messwerte zu den drei Phasen angegeben. Die Dimension der Meßgröße ist dem Matrixdisplay <sup>®</sup> zu entnehmen. Eine Ausnahme dazu bilden die Menüs KWH und KVARH (Mittelwert aus den drei Phasen), sowie SONDER mit Druckfunktionen, Uhrzeitund Datumsangabe, bzw. Programmierung der Tarifzeit.

Im Programmiermodus wird mit dieser Taste zwischen den Eingabefeldern L1, L2 umgeschaltet. Nach erfolgter Speicherung ( $\Box$ ) verläßt man den Programmiermodus durch Drücken der Taste

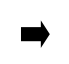

verzweigt in die entsprechenden Üntermenüs.

Im Programmiermodus dient sie als Speichertaste, mit der alle Änderungen bestätigt werden müssen (bei Betätigung erscheint im Display <sup>®</sup> die Anzeige - Prog).

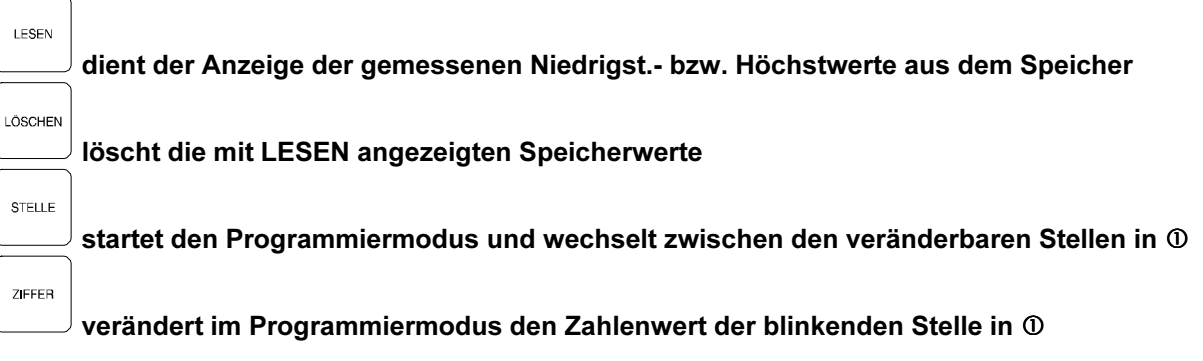

## 2 INBETRIEBNAHME

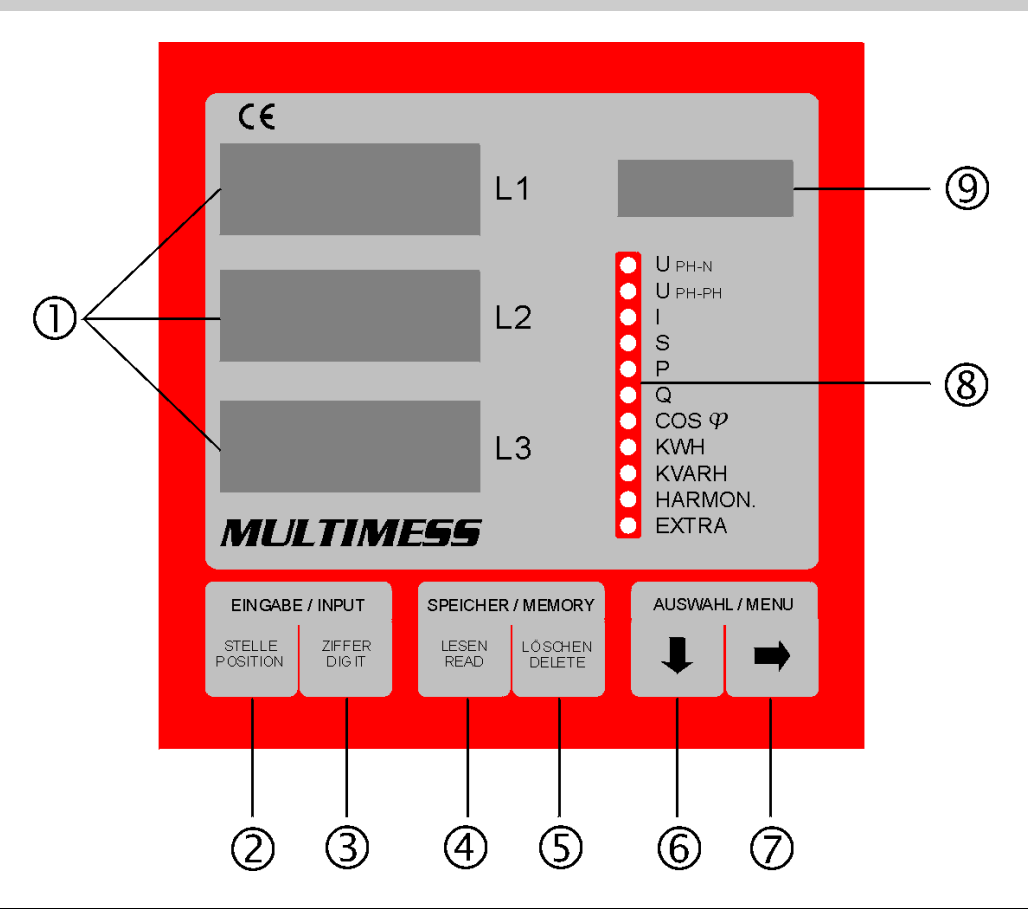

EDEBDA0013 / 1102-1 DE EDEBDA0013 / 1102-1 DE

## 2.1 Anzeige- und Bedienteil des Gerätes

- Drei 4-stellige 7-Segment Anzeigen: Anzeige von gemessenen, gespeicherten und programmierten Werten (3-phasig L1-L2- L3)
- $\circledcirc$ Taste STELLE:

Anwahl der veränderbaren Stellen, die in **① angezeigt werden. Aktive Stelle blinkt** im Programmiermodus.

- Taste ZIFFER:
- Einstellen des Zahlenwertes der blinkenden Stelle.
- Taste LESEN:
- Lesen und Anzeige der Speicherwerte, (Druckerstart im Menü SONDER).
- Taste LÖSCHEN:
	- Löschen der angezeigten Speicherwerte, (Druckerstopp im Menü SONDER).
- Taste Pfeil nach unten:
	- Anwahl des gewünschten Hauptmenüs oder Wechsel der Phasen bei der Programmierung.
- Taste Pfeil nach rechts: Verzweigen in Untermenüs.
- 11 grüne LEDs: Markieren des gewählten Hauptmenüs, bzw. der aktuellsten Relaismeldung (Blinken).
- 4-stelliges Punktmatrixdisplay: Dimension der in  $\Phi$  angezeigten Werte. Das Display schaltet bei Auslesen der gespeicherten Extremwerte zwischen der Dimension und Min. für Minimalwert, bzw. Max. für Maximalwert um. Im Speichermodus für die Grenzwerte erscheint U Gr (unterer Grenzwert), N Gr (negativer Grenzwert) oder O Gr (oberer Grenzwert) in der Anzeige.

#### 2.2 Montage des Gerätes

Bei der Montage sind die geltenden VDE- und (ab 01.01.1996 EN-) Vorschriften zu beachten.

Vor Anschluss des Geräts an die Stromversorgung ist zu überprüfen, ob die örtlichen Netzverhältnisse den Angaben auf dem Typenschild entsprechen (z.B.: 230V, 50Hz). Ein Falschanschluss kann zur Zerstörung der Anlage führen. Eine abweichende Netzfrequenz (Inselbetrieb) beeinflußt die von der eingebauten C-MOS-Uhr abgeleitete Meßperiodendauer nicht.

Die Geräte sind nach dem Anschlussplan anzuschließen. Bei Anschluss des Arbeitsimpulsausgangs an ein Fremdgerät (Maximumwächter, ZLT) ist die Polarität zu beachten.

#### 2.3 Funktionsprinzip

Der Mikroprozessor des MULTIMESS erfaßt für alle drei Phasen über Analog/Digital- Wandlereingänge Netzspannung und Stromaufnahme des gesamten Betriebes und berechnet daraus die Wirk-, Blind- und Scheinleistungsverhältnisse im Netz. Weiterhin filtert MULTIMESS die 3./5./7./11./13. Netzharmonischen aus dem Netz und berechnet Einzel- und Gesamtklirrfaktor. Die Spannungsmessung erfolgt über drei Eingangstrafos, die Strommessung über drei Wandler. Damit ist die galvanische Entkopplung des MULTIMESS vom Netz gewährleistet.

Zur Überwachung können für die Netzgrößen Grenzwerte programmiert werden, deren Über- oder Unterschreitung durch einen der beiden potentialfreien Relaiskontakte (z.B. an eine ZLT) weitergeleitet werden kann. Für beide Relais ist eine Abfallverzögerung zwischen 0 und 90 Sekunden programmierbar. Als weitere Option steht ein Impulsausgang zu Verfügung, der wirk- oder blindleistungsproportionale Arbeitsimpulse (z.B. an eine Maximumüberwachung) ausgeben kann.

Daneben verfügt das Gerät über ein batteriegepuffertes RAM (128k) zur Speicherung von:

- Wirk- und Blindarbeit (HT/NT) täglich für ein Jahr

- 15-Min.-Mittelwert für Wirk- und Blindleistung

- Maximal- und Minimalwerte zu den einzelnen Meßgrößen

- Programmierungsparameter

Die Zuordnung von Zeit und Datum erfolgt über eine C-MOS-Uhr. Die Speicherwerte können über die Displays angezeigt werden.

#### 2.4 Grundprogrammierung

#### 2.4.1 U PH-N Löschen und Reset

Anzeige der Netzfrequenz in Display L1, des ein- oder ausgeschalteten Passwortschutz in Display L2 (Beiblatt Passwortschutz) und der Software-Version in Display L3 (siehe 2.5.1)

#### Extremwert - Speicher Löschen

ZIEEER

gedrückt halten und gleichzeitig drücken löscht alle gespeicherten Extremwerte. Im Matrixdisplay erscheint kurzzeitig Prog. Diese Funktion wird für die Inbetriebnahme empfohlen, um "alte" Messwerte aus dem Speicher zu löschen. Der Speicher für Wirk- und Blindarbeit bleibt davon jedoch unberührt. Die Arbeit kann entweder mit dem Reset gesamt oder wie unter 2.5.8 und 2.5.9 beschrieben, monatsweise gelöscht werden.

#### Grenzwerteinstellungen Löschen

LÖSCHEN gedrückt halten und gleichzeitig drücken löscht alle programmierten Grenzwerte. In der Matrixanzeige erscheint kurzzeitig Prog. Um unbeabsichtigten Grenzwertverletzungen vorzubeugen, die aufgrund verschachtelter Programmierung auftreten können, sollte diese Löschfunktion vor Eingabe der gewünschten Grenzwerte ausgeführt werden.

LÖSCHEN

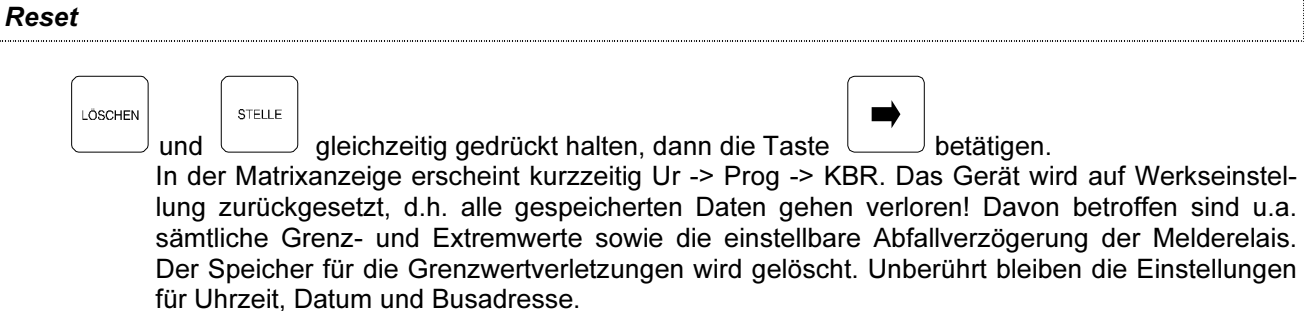

#### 2.4.2 U PH-PH Meßbezugsspannung

#### Anzeige der Meßbezugsspannung in V/(kV bei MULTIMESS-100V-Version) Die Meßbezugsspannung entspricht der Netzspannung des lokalen Versorgungsnetzes, an dem das Gerät betrieben werden soll. Beim Niederspannungsdrehstromnetz sind dies in der Regel 400 Volt oder bei Mittelspannungsmessung häufig 20 kV (MULTIMESS-100V-Version). MULTIMESS-Geräte, die für eine Messspannung von 100V ausgelegt sind, können ebenfalls mit einer Messspannung von 110V versorgt werden.

Es muß dann aber die Meßbezugsspannung angepaßt werden:

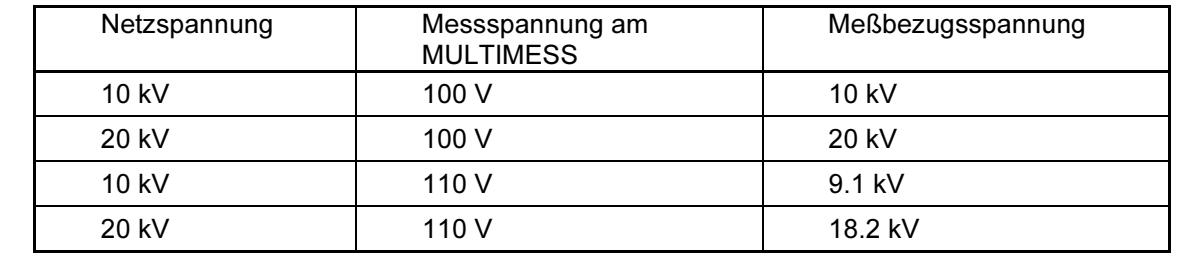

Programmierung der Meßbezugsspannung

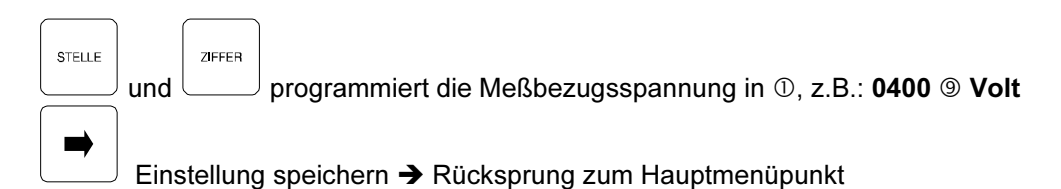

## 2.4.3 I Stromwandlerverhältnis, Impulswertigkeit

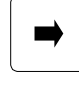

Anzeige des Stromwandlerverhältnis in  $\mathbb D$  Display L1, der Impulswertigkeit in Display L2 und des Impulstyps in Display L3

Programmierung des Stromwandlerverhältnisses

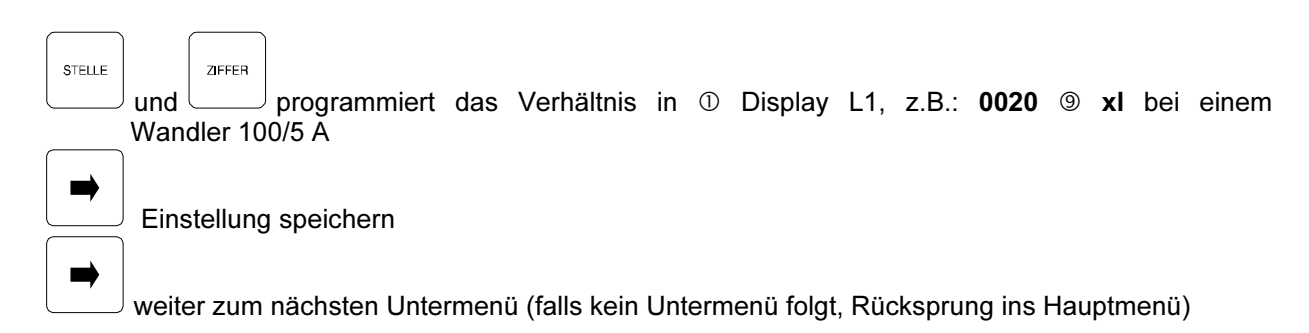

EDEBDA0013 / 1102-1 DE EDEBDA0013 / 1102-1 DE

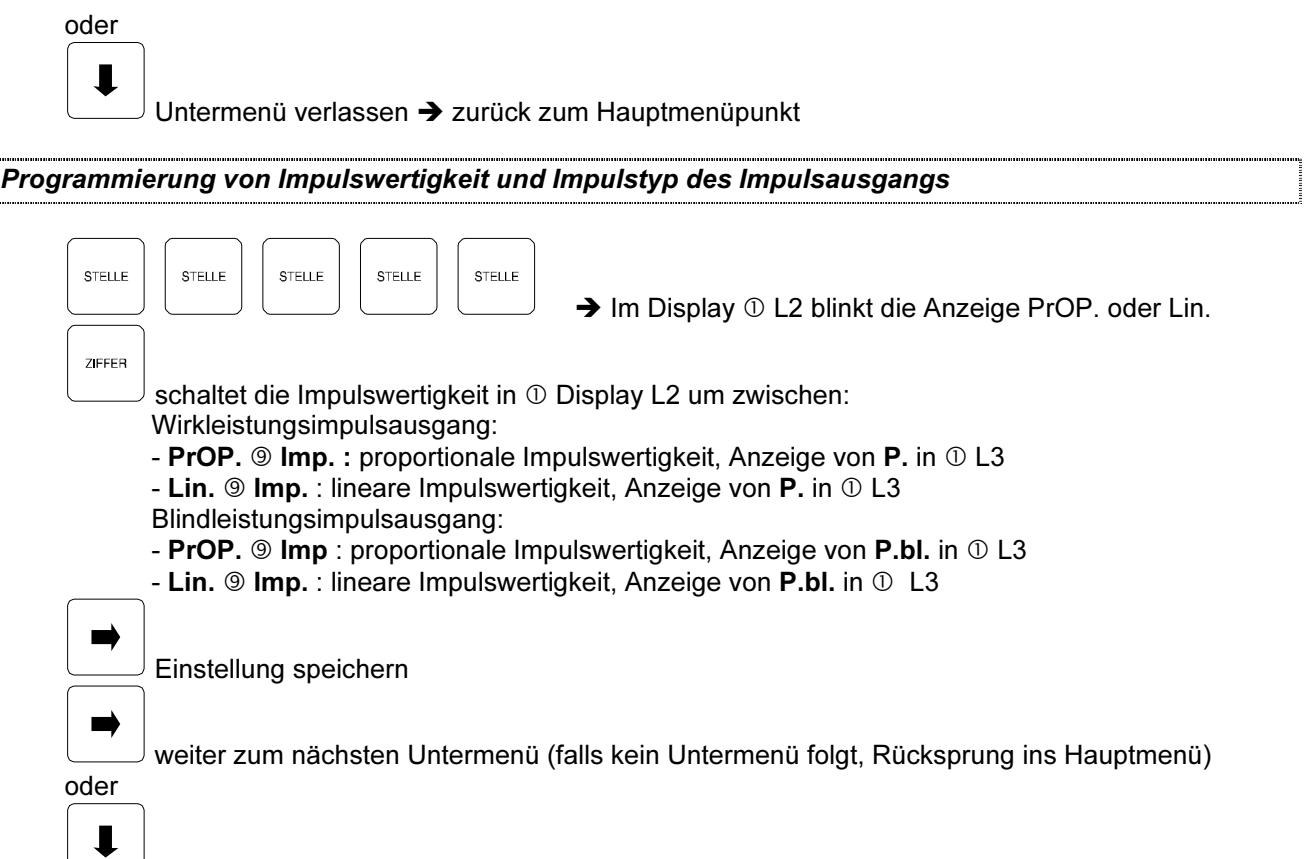

 $\cup$  Untermenü verlassen  $\rightarrow$  zurück zum Hauptmenüpunkt

Impulswertigkeiten:

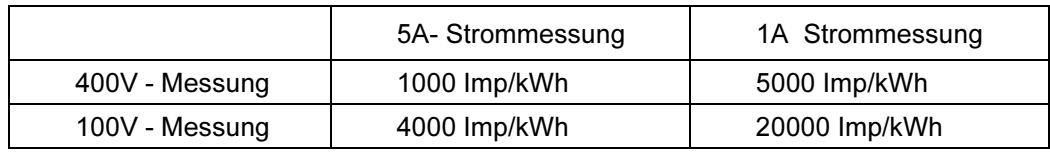

Proportionale Impulswertigkeit (Beispiel Wirkleistung)

Die Impulswertigkeit bezieht sich auf das Gerät als Sekundärmeßgerät. Bei einem Stromwandlereingang von 5 A erhält man eine Impulswertigkeit von 1000 Imp/kWh. Bleibt das Wandlerverhältnis unberücksichtigt, gibt das Gerät bei maximalem Eingangsstrom (Wandler sekundär=5A) 0,962 Imp/s ab.

Berechnung:  $5 A x 400 V x \sqrt{3} = 3,464 kW$ 

1000 Imp/kWh x 3,464 kW = 3464 Imp/h = 0,962 Imp/s

Für eine Impulsauswertung in einer übergeordneten PLC ist das Stromwandlerverhältnis zu berücksichtigen, da unterschiedliche Anlagendaten unterschiedliche Impulswertigkeiten zur Folge haben. In der übergeordneten PLC sind die Impulse an Hand der Anlagendaten zu bewerten.

Beispiel: Stromwandlerverhältnis 3000/5 : 1000 Imp/kWh / 600 = 1,6667 Imp/kWh

Stromwandlerverhältnis 100/5 : 1000 Imp/kWh / 20 = 50 Imp/kWh

Der Vorteil der proportionalen Messung ist eine höhere konstante Genauigkeit der Messung.

#### Lineare Impulswertigkeit (Beispiel Wirkleistung)

Die Impulswertigkeit bezieht sich auf das Gerät als Primärmeßgerät unter Einbeziehung des Stromwandlerverhältnisses. Dabei wird von einem maximalen, Wandlerstrom von 3000 A ausgegangen. Das programmierte Stromwandlerverhältnis hat keinen Einfluß mehr auf die festgelegte Impulswertigkeit von 1,6667 Imp/kWh.

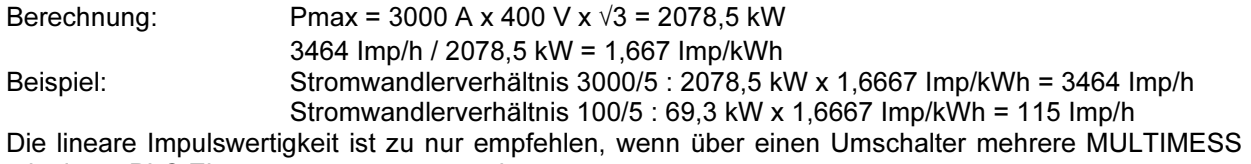

mit einem PLC Eingang ausgewertet werden.

## 2.4.4 COS phi Ziel-cos phi

Eingestellter Ziel-cos phi in  $\odot$  Display L1, z.B.: i0.98

- Display L2 zeigt die zum Erreichen des Ziel - cos phi fehlende Kompensationsleistung an, beispielsweise: -5.50 kvar / Komp <sup>®</sup> (bei Unterkompensation negative Leistung), diese Leistung wird aus dem Verhältnis von Blindarbeit zu Wirkarbeit unter Berücksichtigung des Ziel-cos phi berechnet. Der für die Arbeit relevante Meßzeitraum wird durch das Startdatum, z.B.: 08.08. im Display L3 und dem aktuellen Zeitpunkt eingegrenzt.

Programmierung des Ziel-cos phi

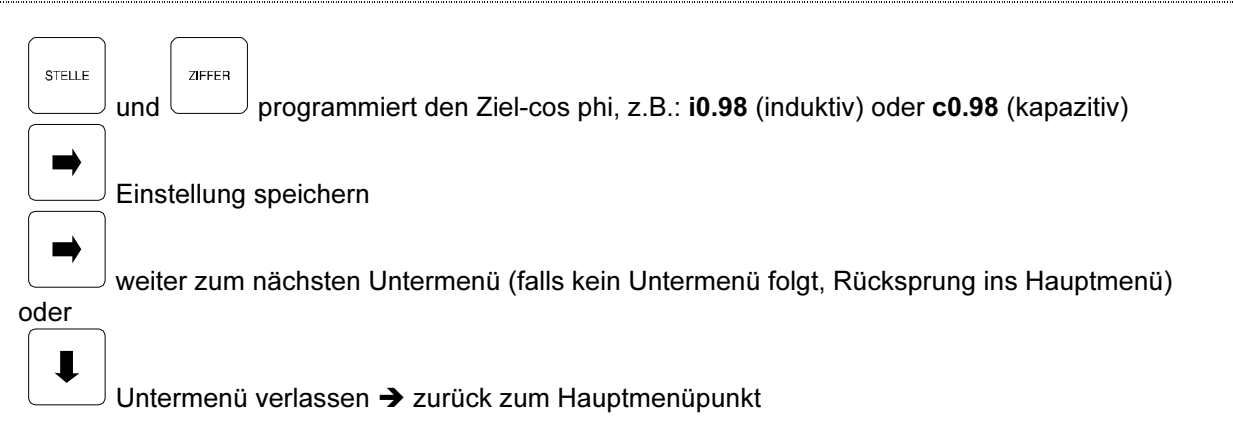

# EDEBDA0013 / 1102-1 DE EDEBDA0013 / 1102-1 DE

## 2.5 Anzeigefunktionen und Programmierung der Grenzwerte

## 2.5.1 U PH-N Spannung Phase gegen Nulleiter, Netzfrequenz, Version

Anzeige in Volt / kV. ш

Anzeige der gemessenen Netzfrequenz in  $\textcircled{D}$  Display L1, z.B.: 50.03  $\textcircled{H}$  Hz, Anzeige ob der Passwortschutz gegen unbefugte Programmierung aktiviert ist in Display L2

FrEi Programmiermodus des Geräts freigegeben

GESP Programmiermodus gesperrt (siehe Kapitel Passwortschutz gegen unbefugtes Programmieren und Löschen von Daten). Falls dennoch versucht wird Werte zu verändern oder zu löschen, erscheint in <sup>®</sup> Code, d.h., dass der Passwortschutz aktiviert ist und somit keine Änderungen möglich sind.

Anzeige der Software - Version in  $\textcircled{D}$  Display L3, z.B.: 2.40

oder

weiter zum nächsten Untermenü (falls kein Untermenü folgt, Rücksprung ins Hauptmenü)

Untermenü verlassen → zurück zum Hauptmenüpunkt

#### Anzeige der Minimal- und Maximalwerte

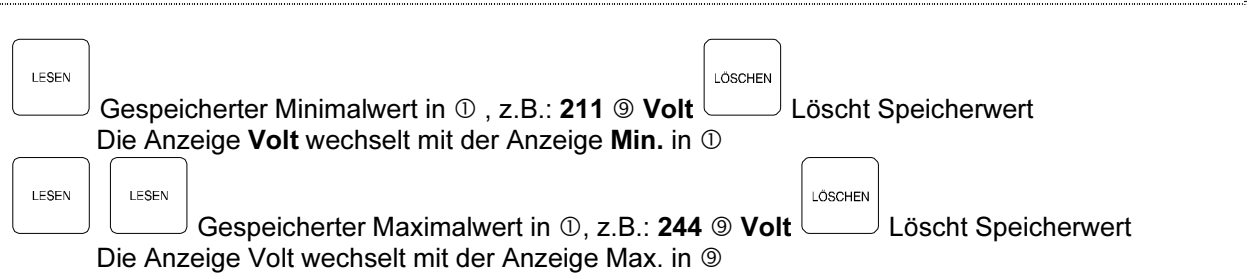

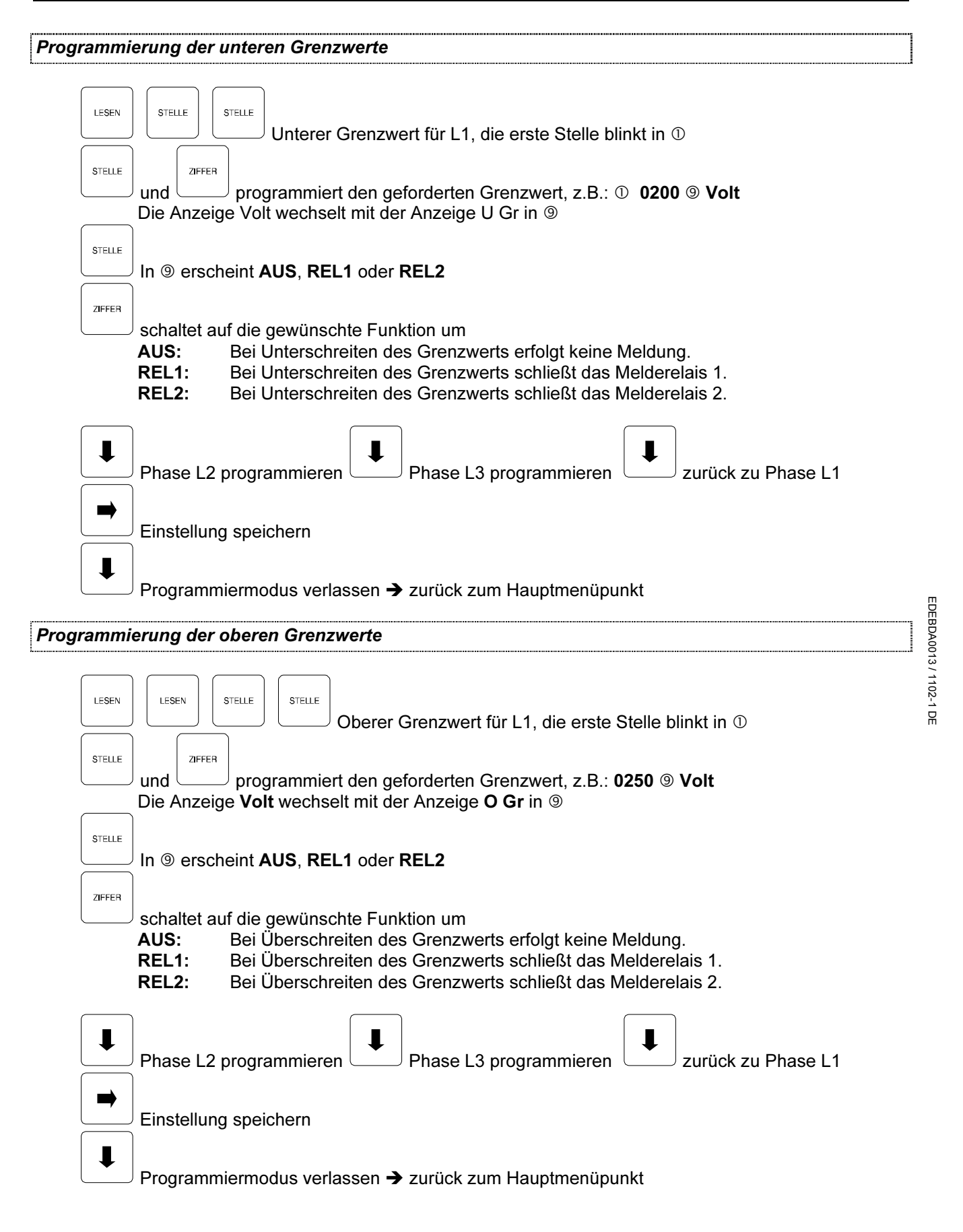

#### 2.5.2 U PH-PH Spannung Phase gegen Phase

Anzeige in Volt / kV (bei 100V-Version), z.B.: ① 400 <mark>⑨ Volt</mark> Anzeige der Spannungsextremwerte und der Grenzwertprogrammierung erfolgt analog zu 2.5.1.

## 2.5.3 I Scheinstrom

Anzeige in Ampere.

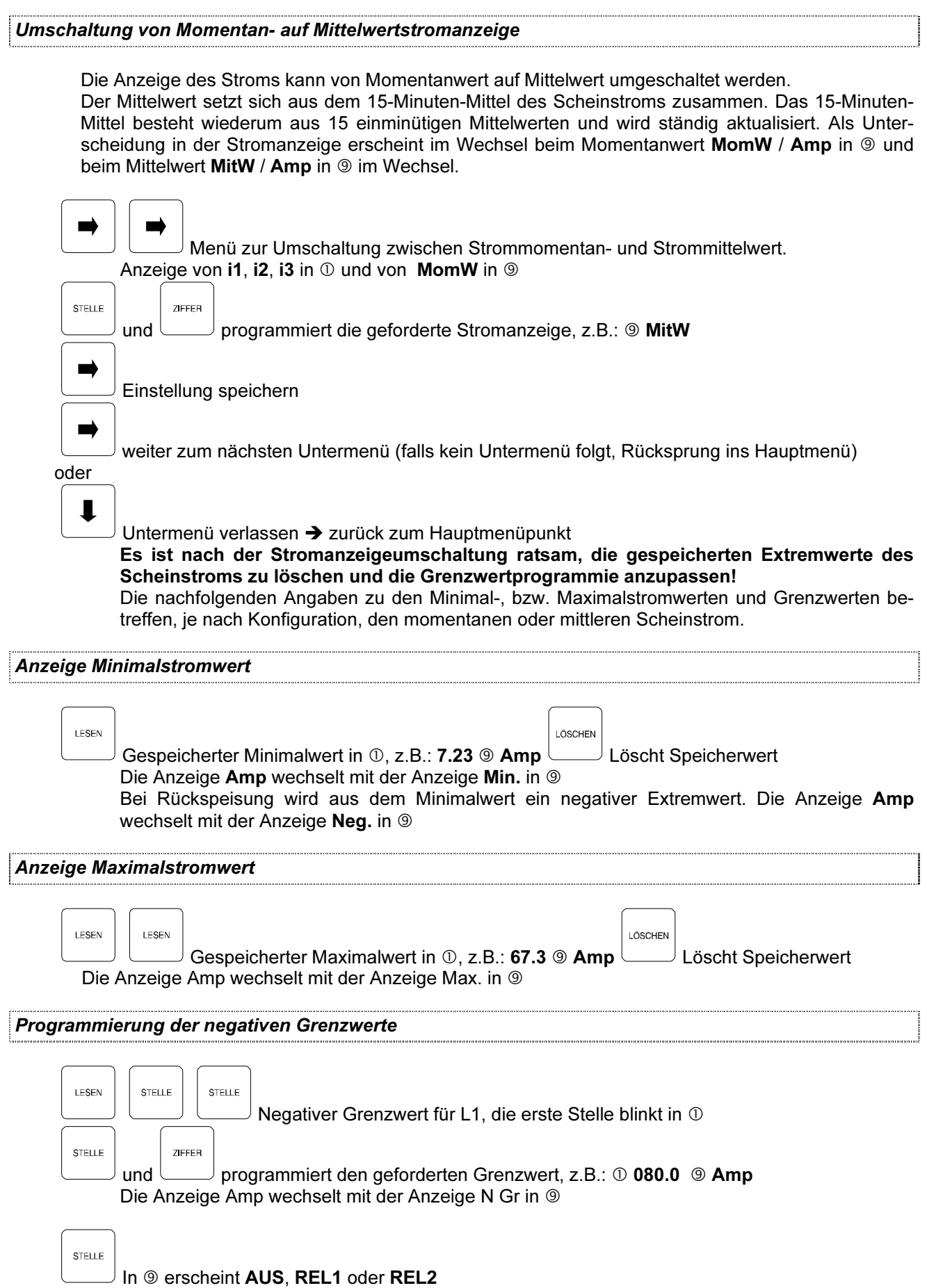

EDEBDA0013/1102-1 DE EDEBDA0013 / 1102-1 DE

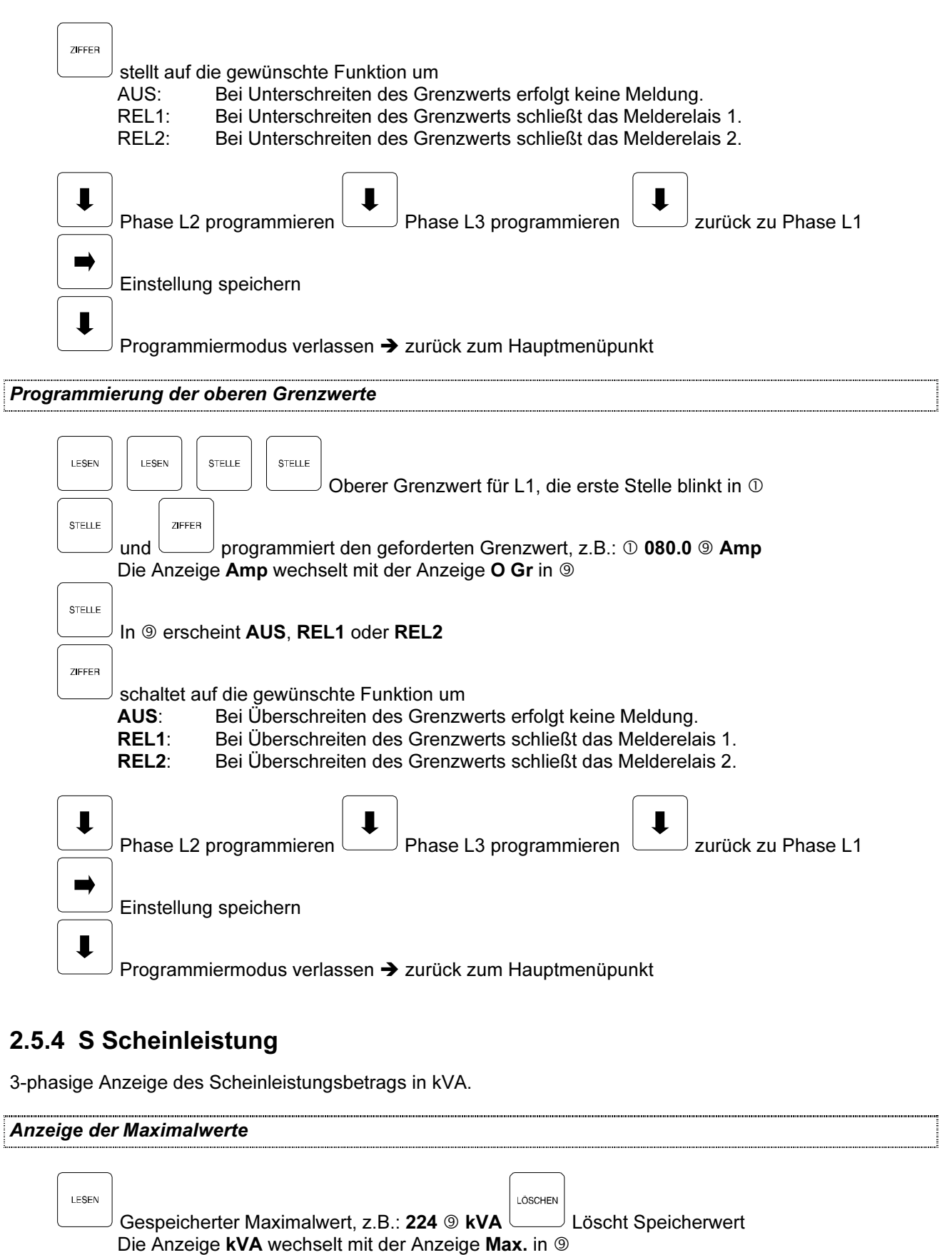

STELLE

**STELLE** 

Oberer Grenzwert für L1, die erste Stelle blinkt in

LESEN

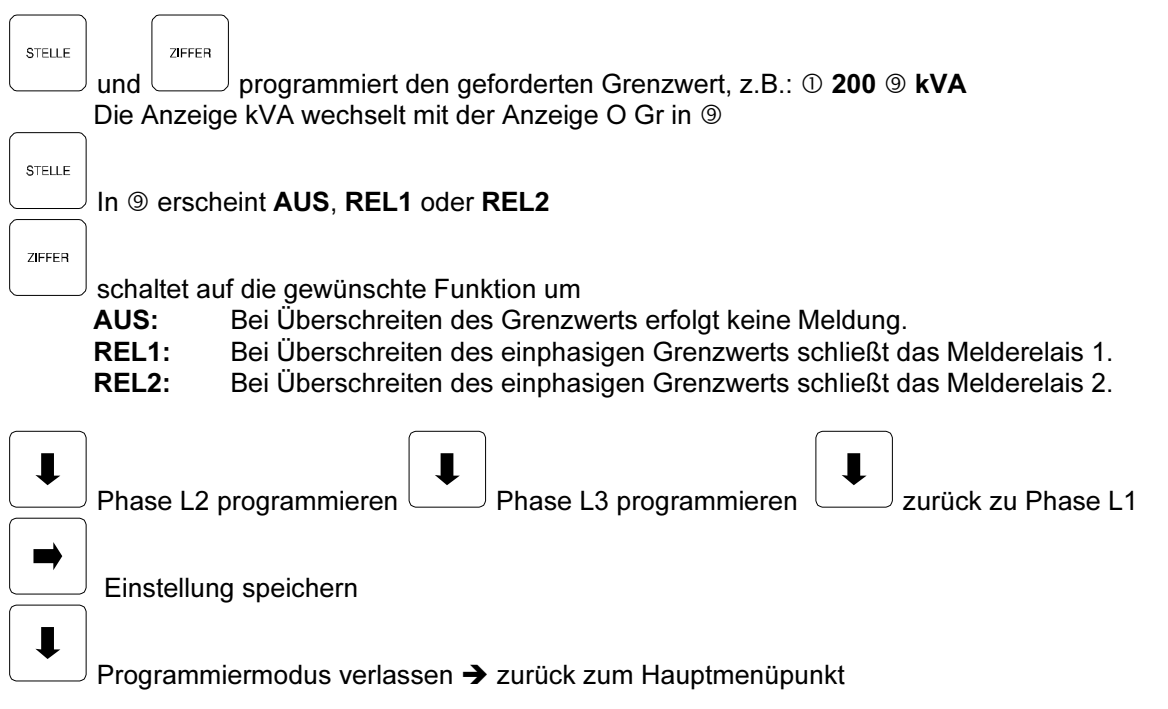

### 2.5.5 P Wirkleistung

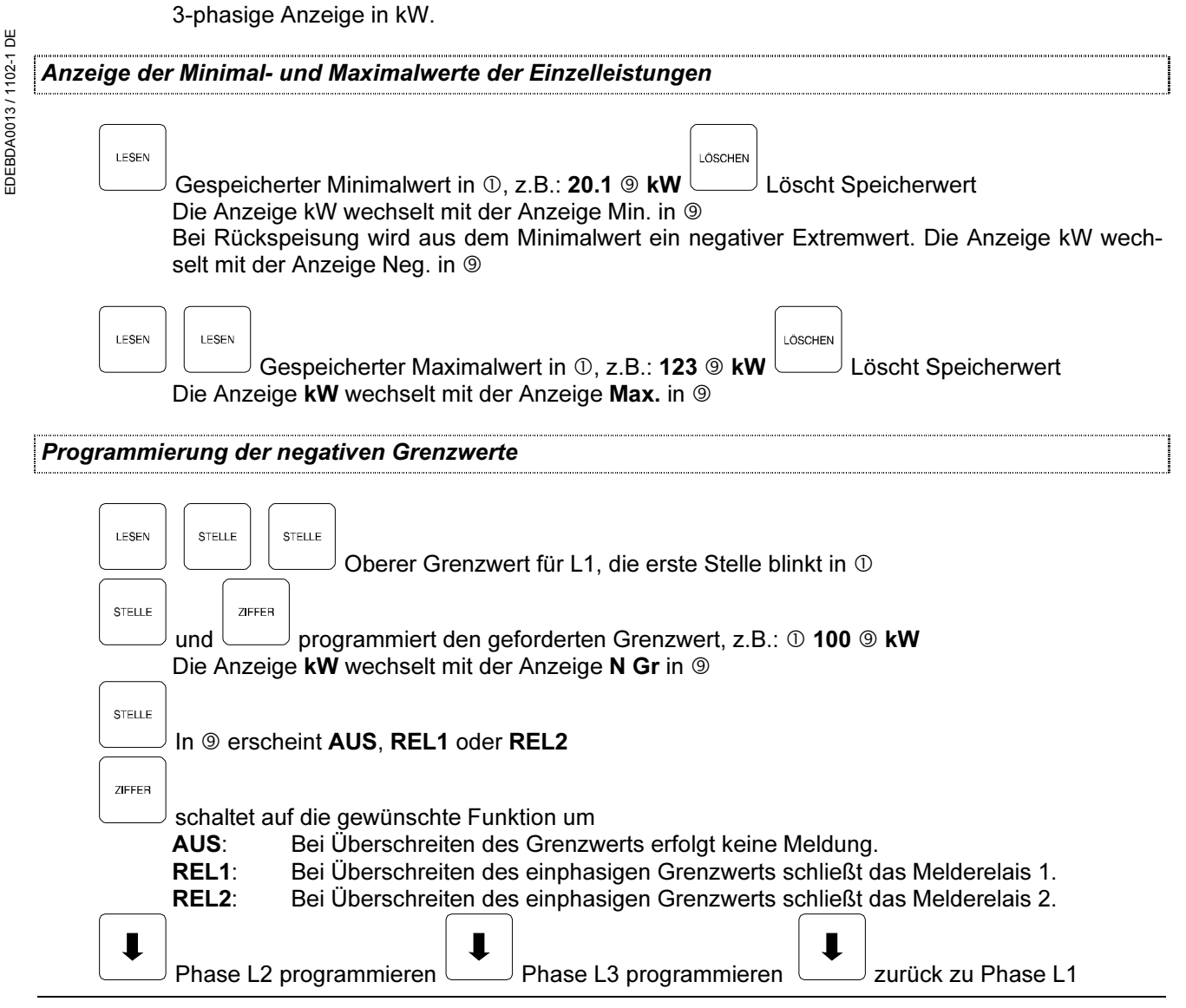

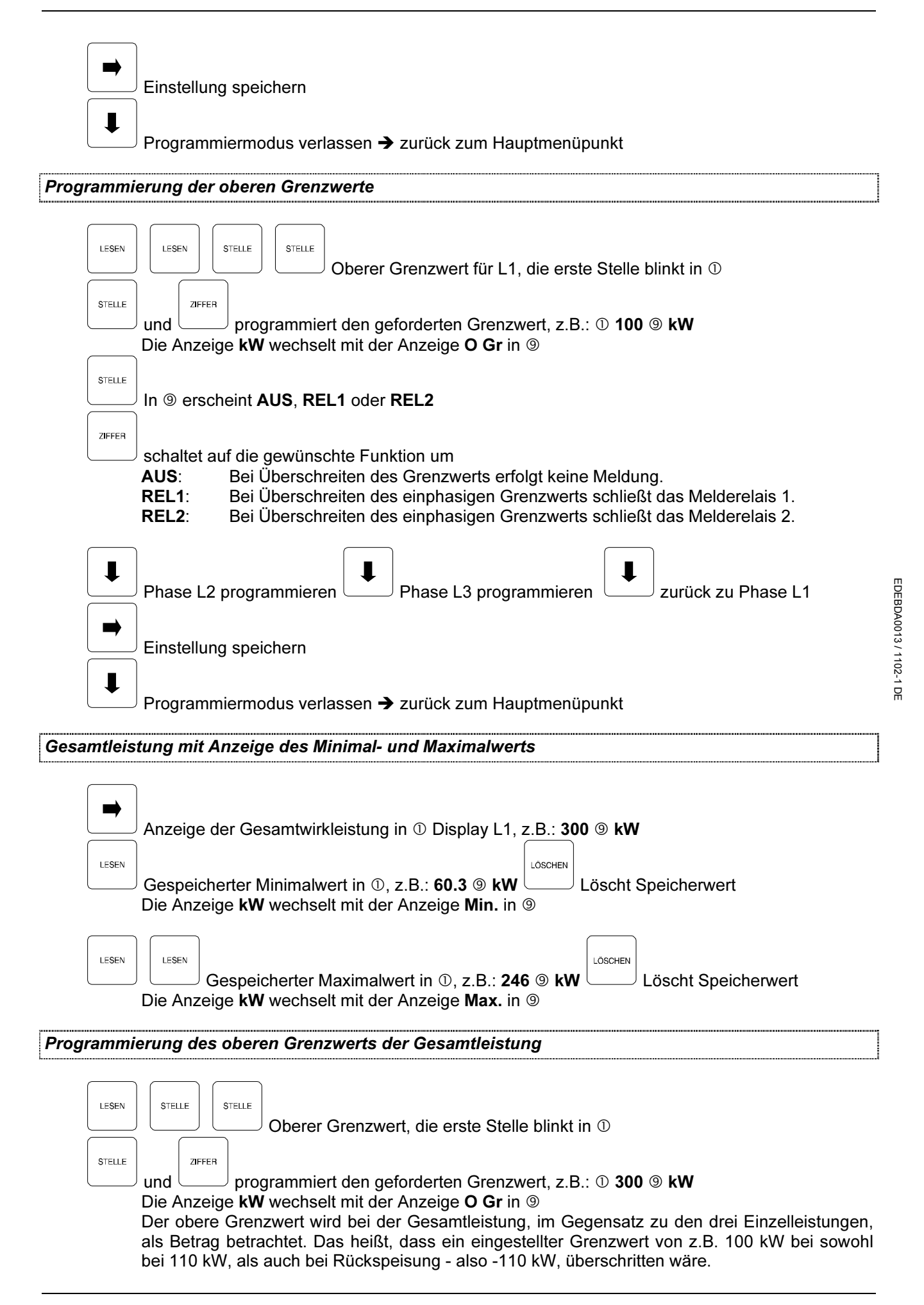

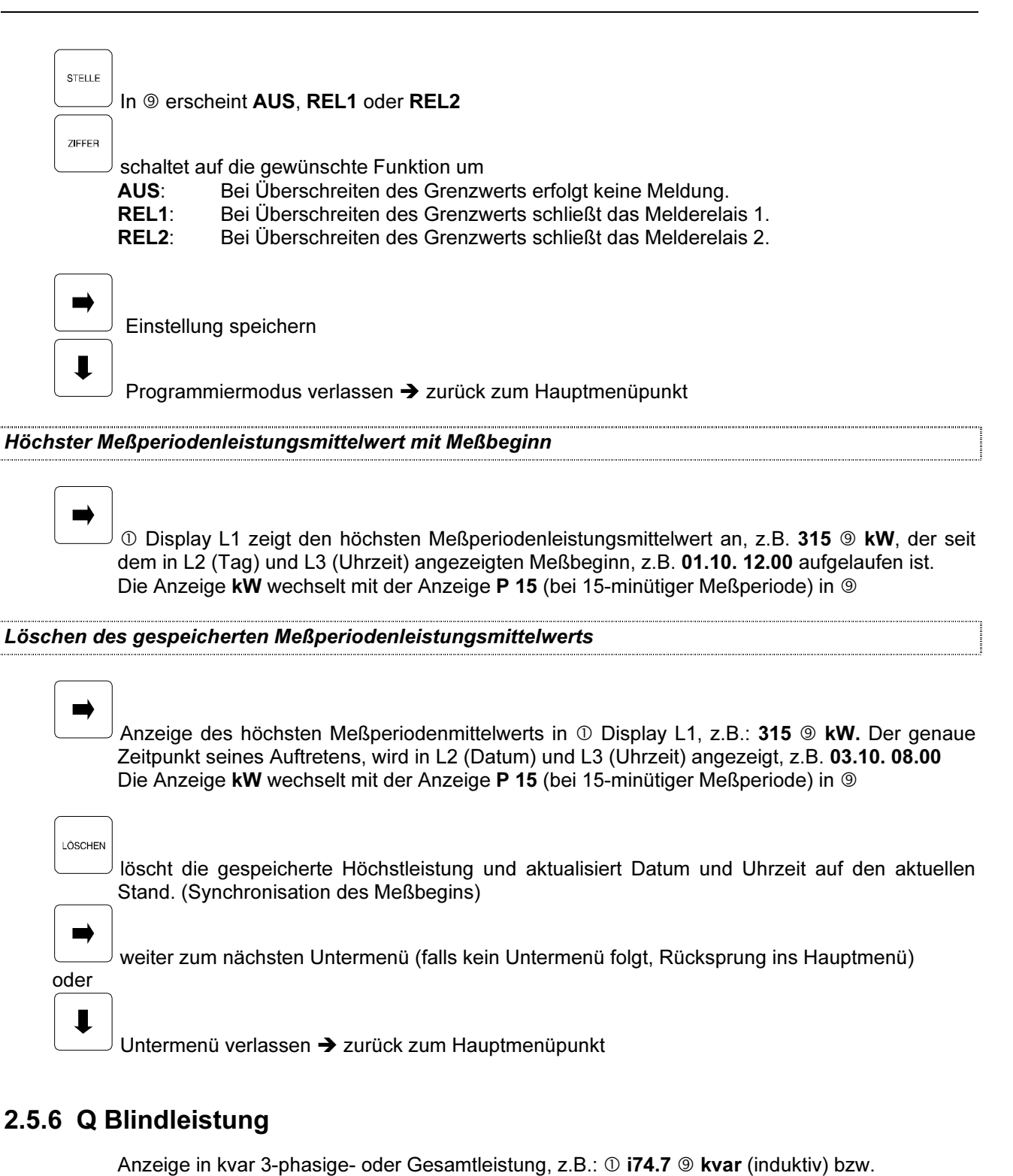

 $\mathbb O$  c14.3  $\circledcirc$  kvar (kapazitiv).

Anzeige der Blindleistungsextremwerte, des höchsten Meßperiodenmittelwerts und die Programmierung der Grenzwerte erfolgt analog zu 2.5.5 (Wirkleistung).

#### 2.5.7 COS phi Leistungsfaktor

Anzeige des cos phi in  $\mathbb{O}$ , z.B.: **i0.98**  $\circledcirc$  **COS** (induktiv) oder **c0.99**  $\circledcirc$  **COS** (kapazitiv).

EDEBDA0013 / 1102-1 DE

EDEBDA0013 / 1102-1 DE

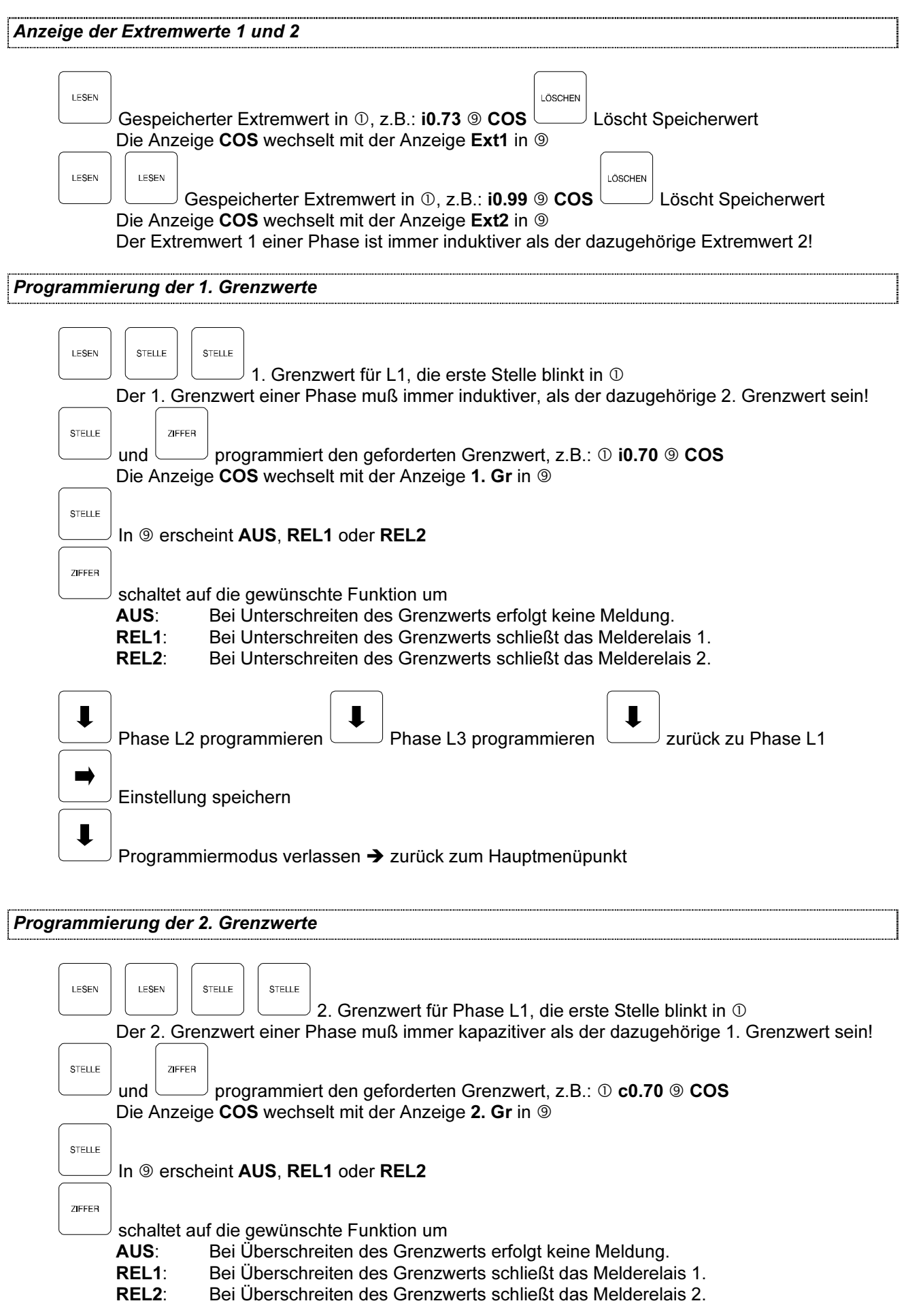

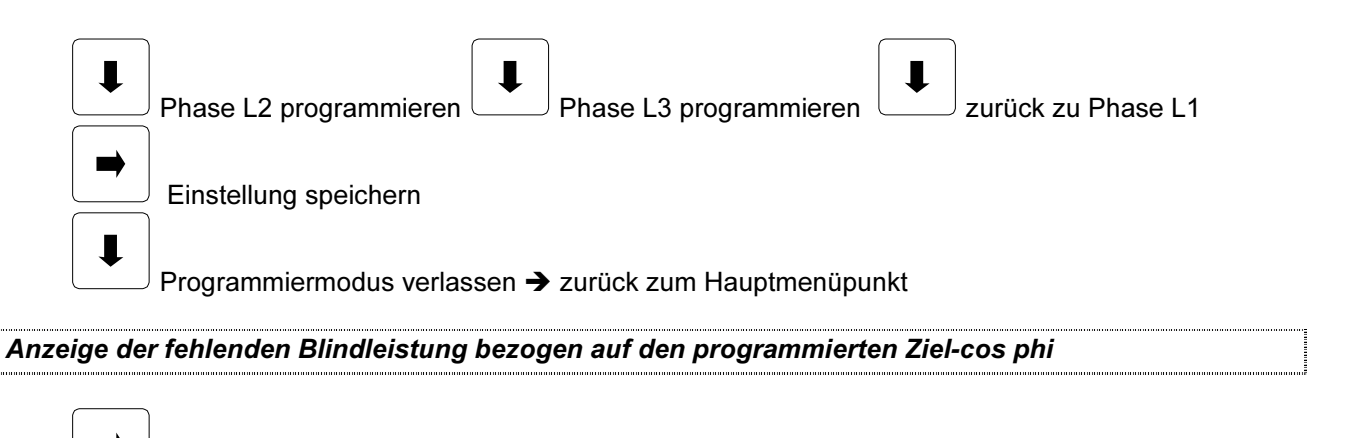

Ziel-cos phi-Anzeige in  $\odot$  Display L1 (siehe auch Grundprogrammierung 2.4) - Display L2 zeigt die zum Erreichen des Ziel-cos phi fehlende Kompensationsleistung an, beispielsweise: -5.50 kvar / Komp  $\circledast$  (bei Unterkompensation negative Leistung), diese Leistung wird aus dem Verhältnis von Blindarbeit zu Wirkarbeit unter Berücksichtigung des Ziel-cos phi berechnet. Der für die Arbeit relevante Meßzeitraum wird durch das Startdatum, z.B.: 08.08. im Display L3 und dem aktuellen Zeitpunkt eingegrenzt.

LÖSCHEN

löscht die angezeigte fehlende Kompensationsleistung und aktualisiert das Startdatum

#### 2.5.8 kWH Wirkarbeit

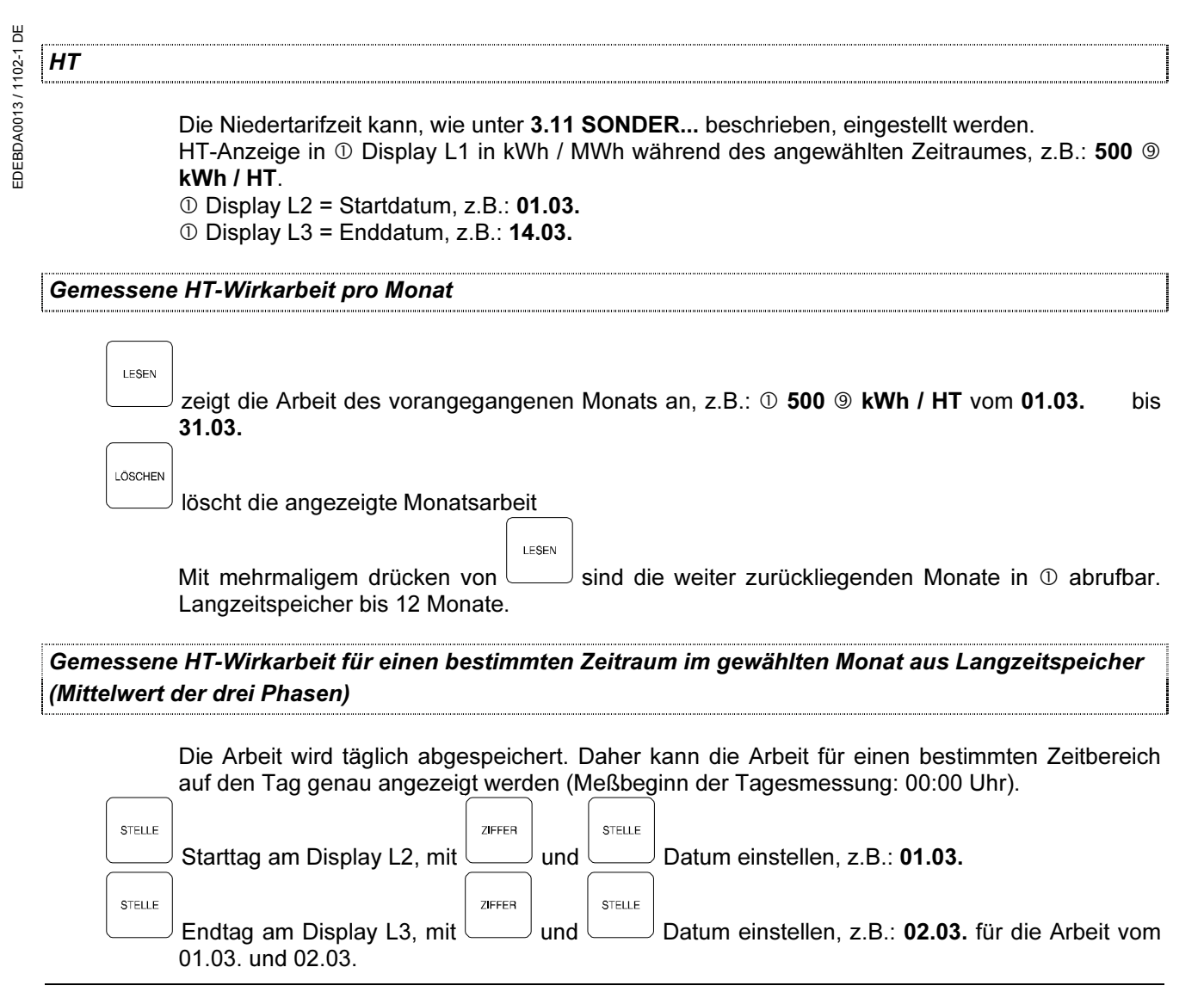

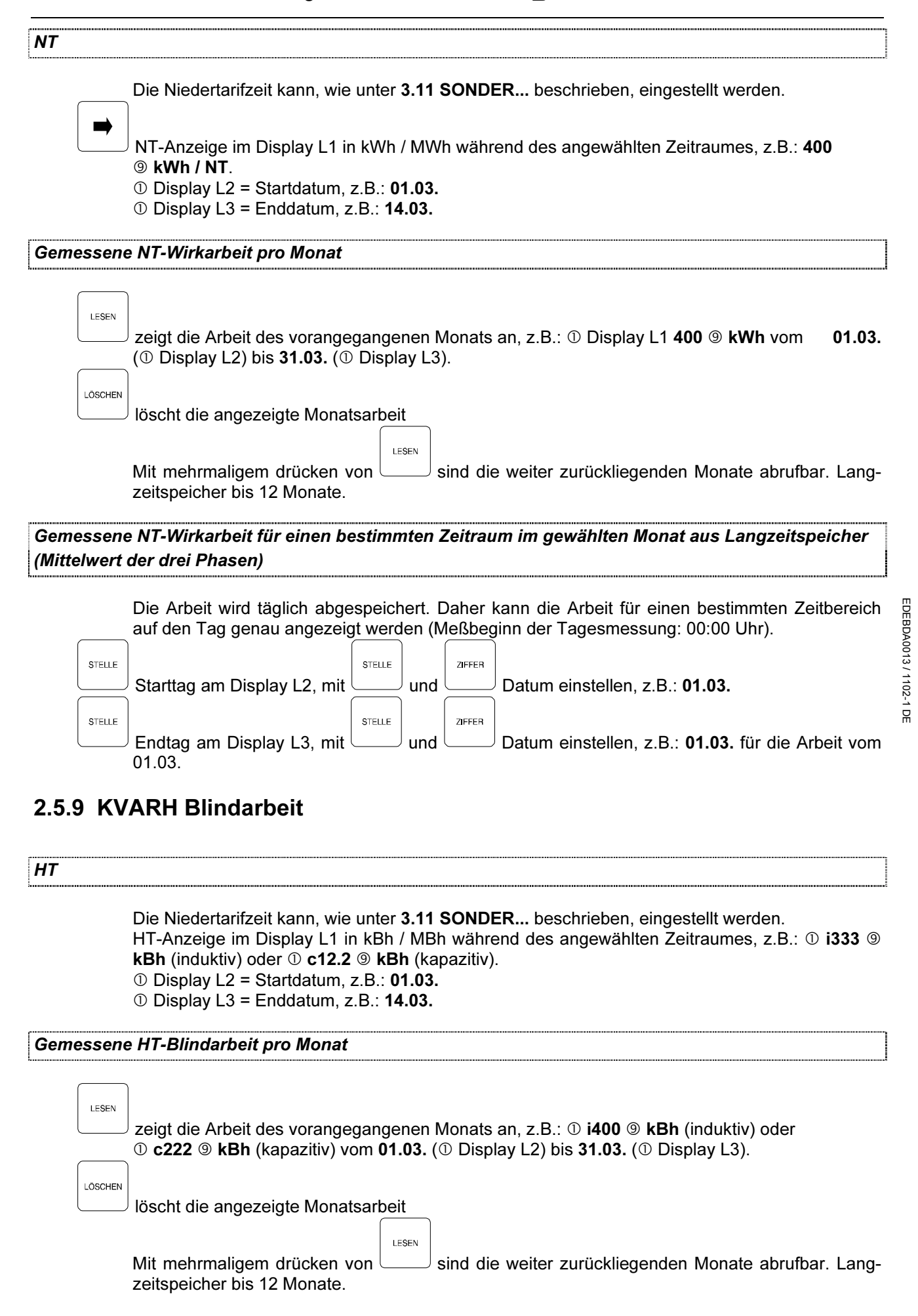

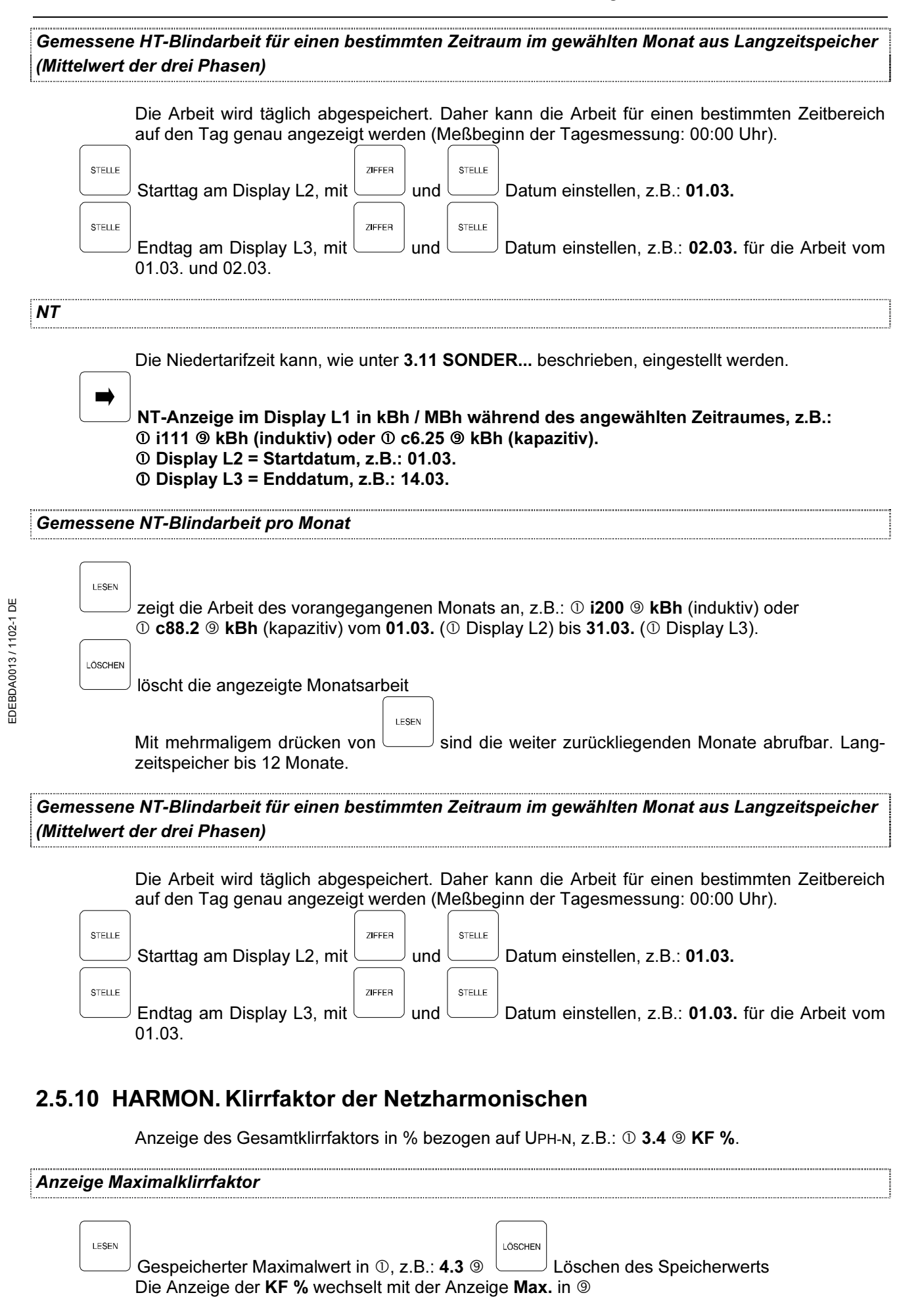

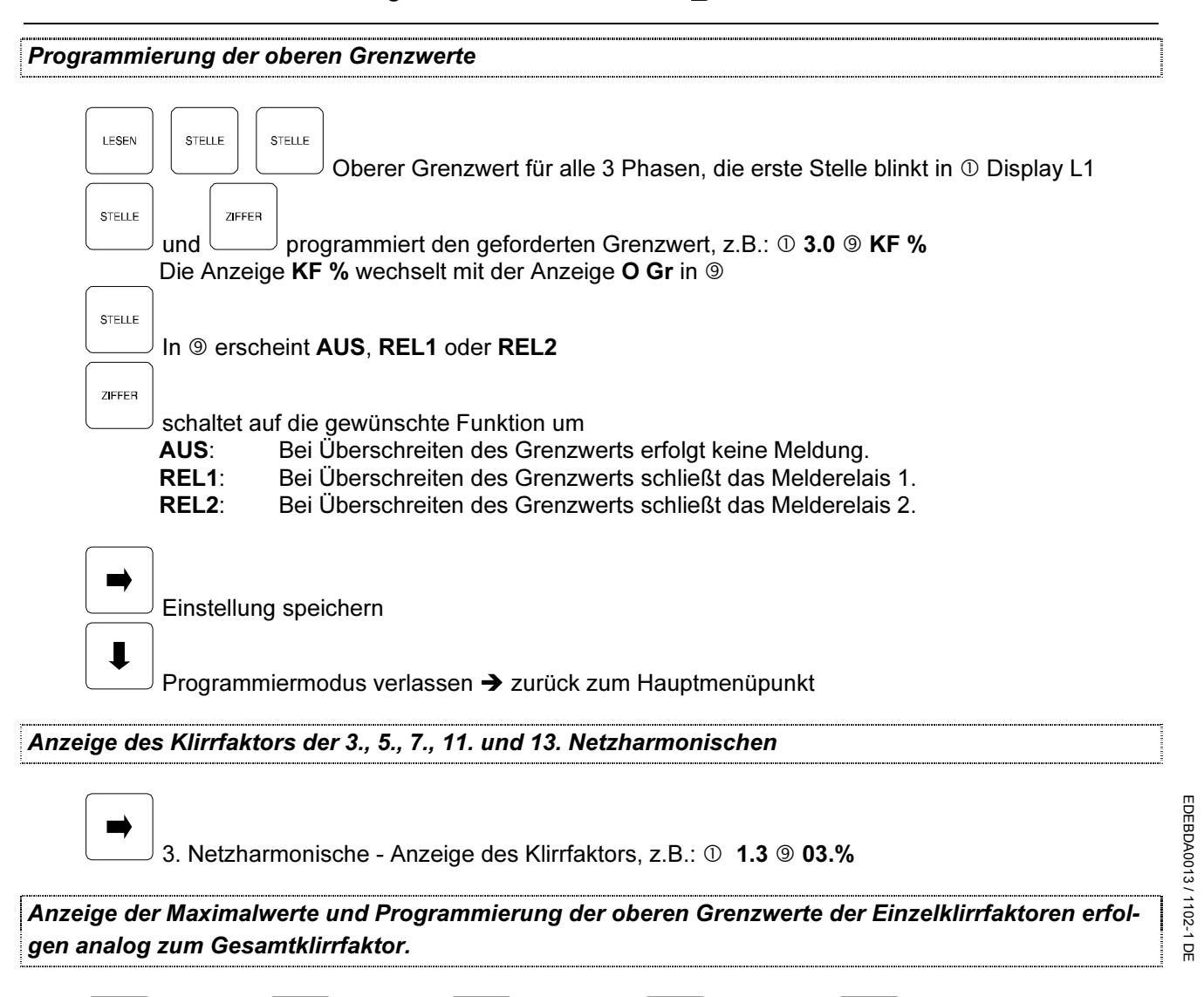

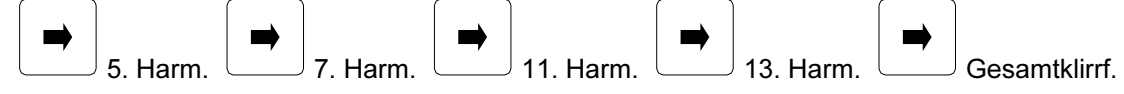

## 2.5.11 SONDER HT/NT, Meßperiode, Uhr, Displays,  $t_A$  Melderelais

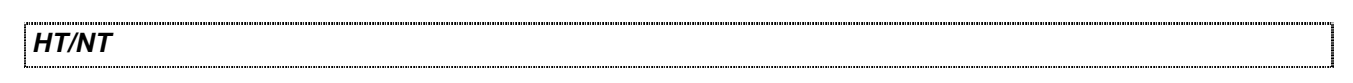

Anzeige der Niedertarifzeit (NT)

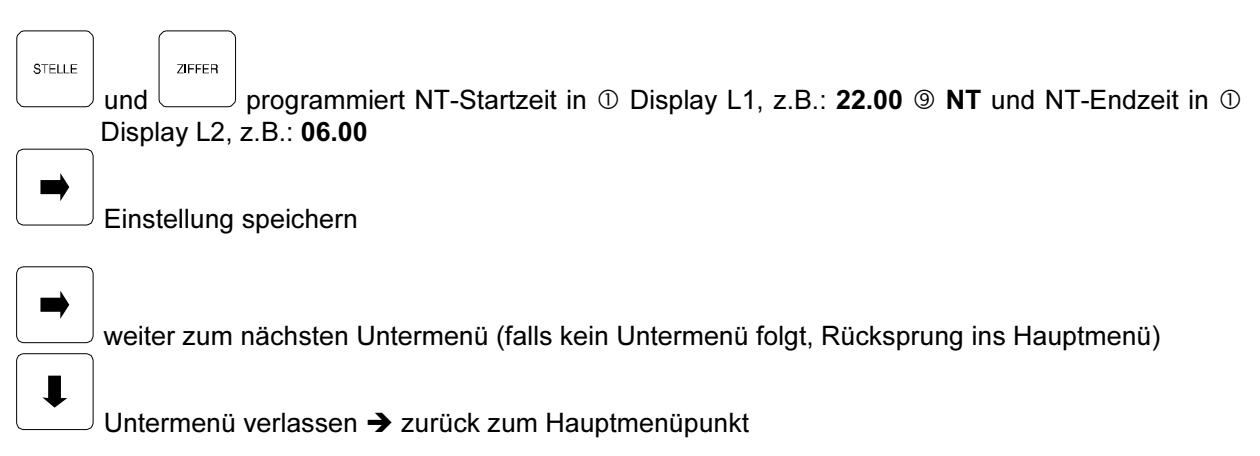

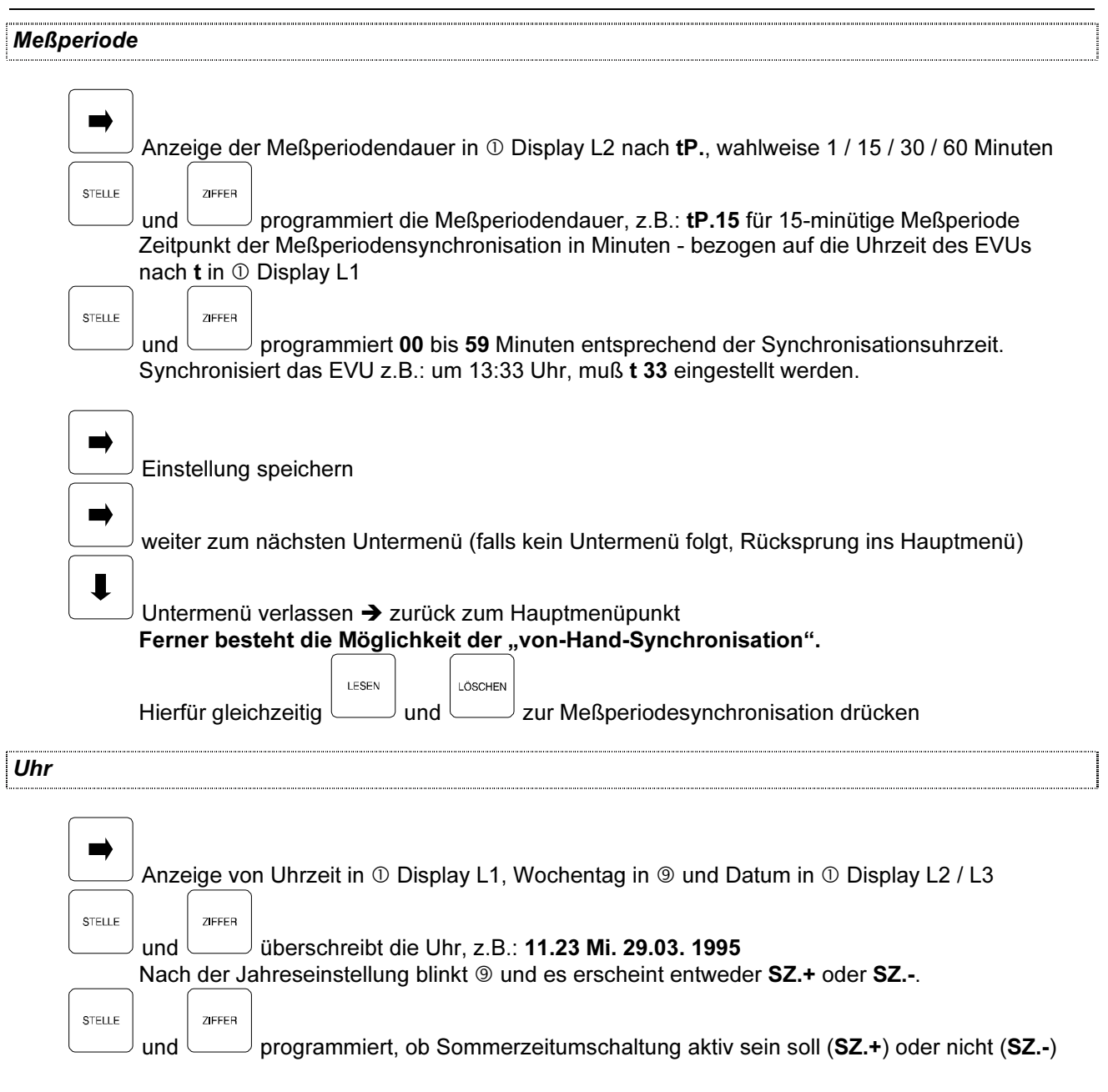

#### Achtung ! Änderungen in diesem Menü führen sofort zur Wertübenahme ohne

#### separatem Speicherschritt!!!

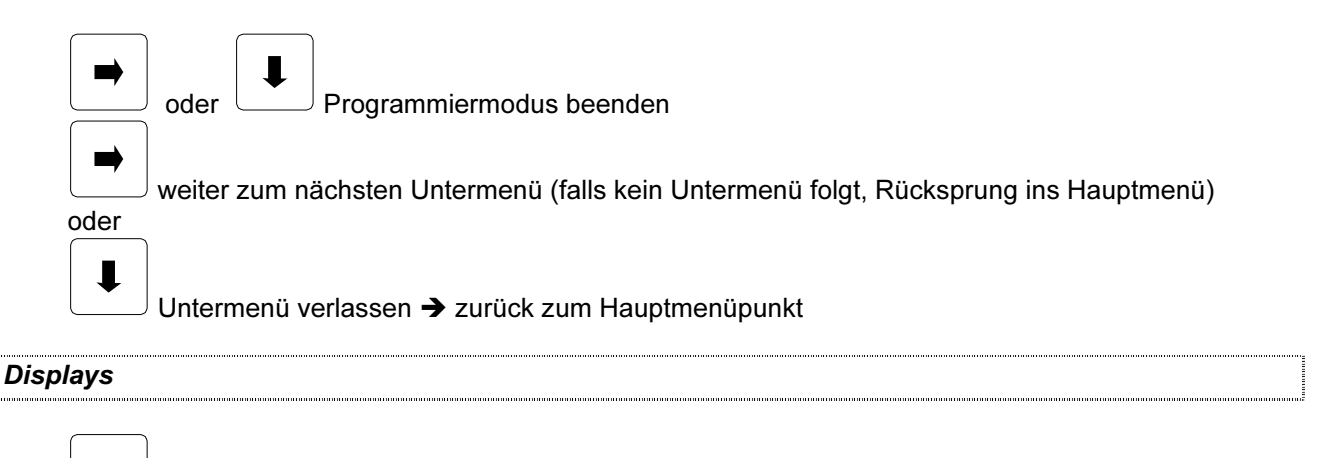

Einstellung des Displayschoners. In Anzeige  $\mathbb O$  erscheint SLP, AUS bzw. EIN, in @ Disp Zur Stromeinsparung und Schonung des Gerätes besteht die Möglichkeit, die Intensität der Anzeigeelemente in  $\Phi$  nach Ablauf von 10 Minuten zu reduzieren. Display  $\Phi$  wird dabei ganz

EDEBDA0013 / 1102-1 DE

EDEBDA0013/1102-1 DE

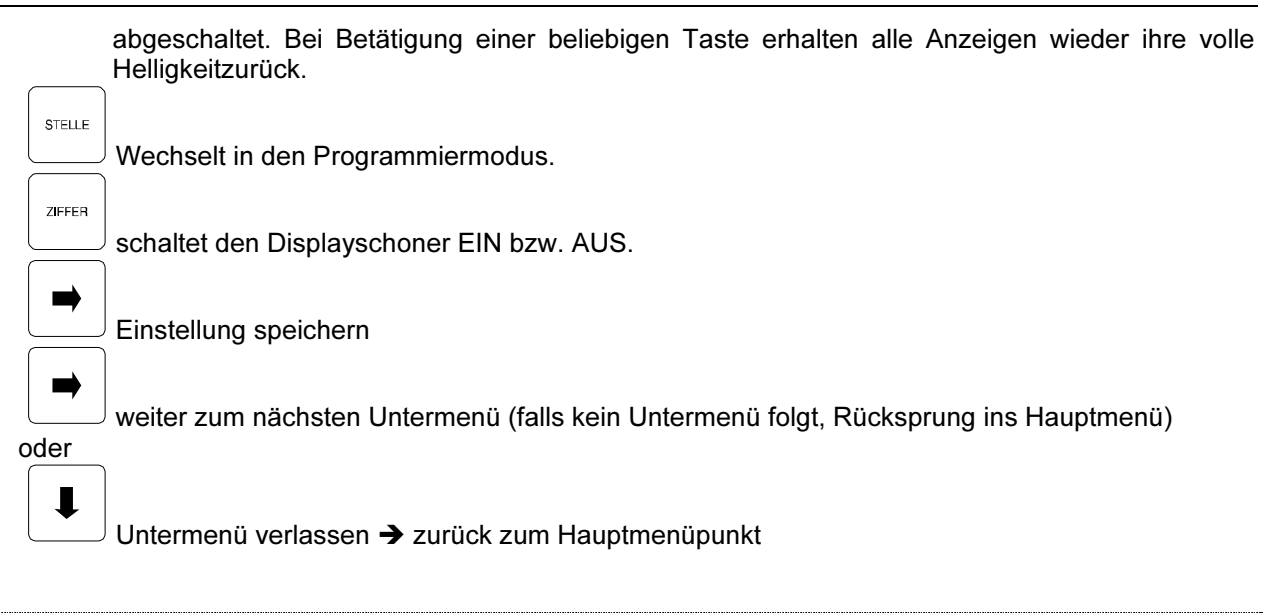

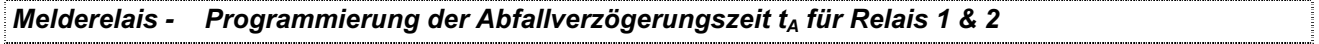

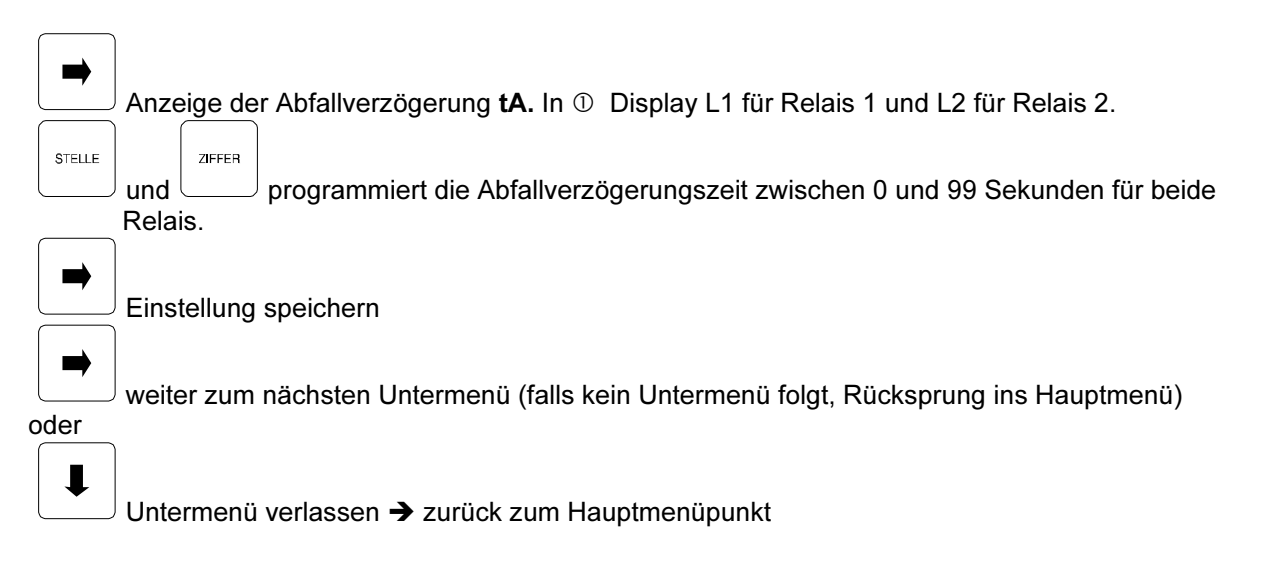

## 3 TECHNISCHE DATEN

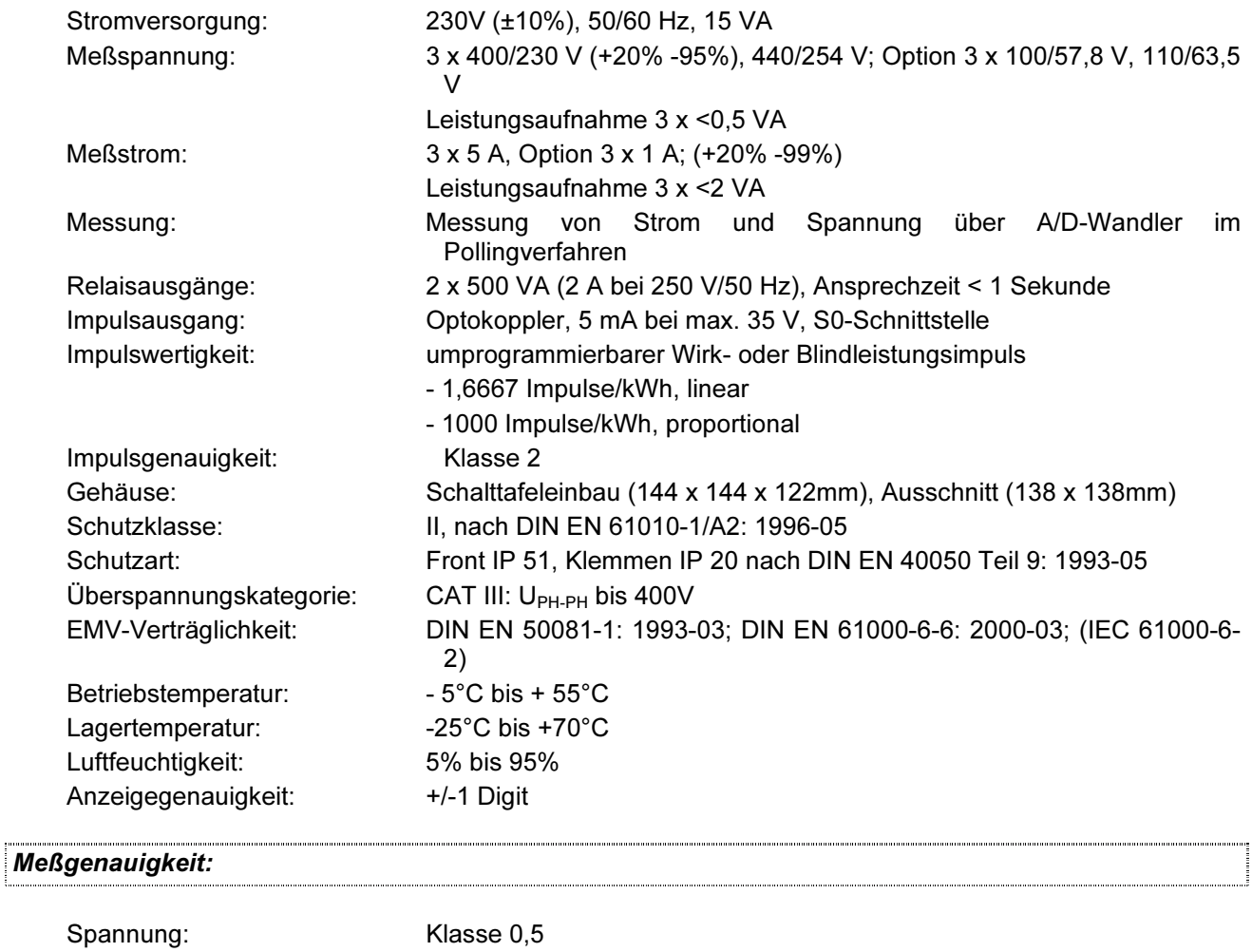

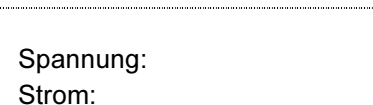

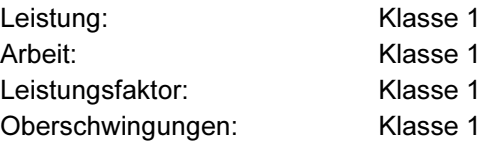

### 3.1 Schutz vor Überspannungen

Wir empfehlen den Einbau von Überspannungsschutzmaßnahmen zur Vermeidung von Schäden an unseren hochwertigen elektronischen Geräten. Geschützt werden sollten Steuerspannungseingänge und Busleitungen bei Bedarf (größere Entfernungen zu den Unterstationen). Besteht bei der Busleitungsverlegung Blitzgefährdung, muß der Blitzschutz sowohl am Energiekontrollsystem als auch an der Unterstation durchgeführt werden.

Liefernachweis: DEHN + SÖHNE, Hans-Dehn-Straße 1, 92318 Neumarkt Telefon 09181-9060, Telefax 09181-906100

Klasse 0,5

#### 3.1.1 Schutz der Steuerspannungseingänge

Der Überspannungsableiter DEHNguard<sup>®</sup> ist ein auf Hutprofilschiene aufschnappbarer Kompaktbaustein zum Schutz von Niederspannungsverbraucheranlagen vor Überspannungen (nach DIN VDE 0110, Teil 1: Überspannungskategorie III). Der Baustein wird an die 230 V Netzleitung angeschlossen.

Überspannungsspitzen (z.B. Blitzschlag, Schalthandlungen im Netz) werden zuverlässig abgeleitet (Ansprechzeit < 25 ns). Kurzbezeichnung: DEHNguard<sup>®</sup> 275, Artikel-Nr. 900 600

#### 3.1.2 Schutz der Busschnittstellen

Der Überspannungsableiter **BLITZDUCTOR<sup>®</sup>CT ME/C** ist ein auf Hutprofilschiene aufschnappbarer Kompaktbaustein zum Schutz von symmetrischen Schnittstellen vor Überspannungen (nach DIN IEC 1312-1). Der Baustein besteht aus Basisteil mit Durchgangsklemmen und aus einem steckbaren Schutzmodul.

Überspannungsspitzen werden mit einer Ansprechzeit < 1 ns zuverlässig abgeleitet.

Kurzbezeichnung: BLITZDUCTOR<sup>®</sup>CT ME/C 5 V

- Basisteil, Artikel-Nr. 919 500

Modul ME/C 5 V, Artikel-Nr. 919 560

#### 3.1.3 Schutz des Impulsausgangs

Bei blitzgefährdeter Verlegung der Impulsleitungen ist auch für diese Leitungen ein Blitzschutz vorzusehen.

Der Überspannungsableiter BLITZDUCTOR®CT ME ist ein auf Hutprofilschiene aufschnappbarer Kompaktbaustein zum Schutz eines Adernpaares vor Überspannungen (nach DIN IEC 1312-1). Der Baustein besteht aus Basisteil mit Durchgangsklemmen und aus einem steckbaren Schutzmodul. Überspannungsspitzen werden mit einer Ansprechzeit < 1 ns zuverlässig abgeleitet.

Kurzbezeichnung: BLITZDUCTOR<sup>®</sup>CT ME 12 V

- Basisteil, Artikel-Nr. 919 500

- Modul ME 12 V, Artikel-Nr. 919 521

Für den Schutz von mehreren Adernpaaren stehen Schutzgeräte für die LSA-PLUS-Schneidklemm-Technik zur Verfügung. In dieser Technik können über einen Überspannungs-Schutzblock bis zu 10 Adernpaare geschützt werden.

## 3.2 Probleme bei Betrieb des MULTIMESS?

Keine Funktion.

Spannungsversorgung, Vorsicherung und Zuleitung überprüfen.

Nach Netzanschluss erscheint in  $\mathcal{D} z.B.: 1$  (Display L1), 3 (Display L2), 2 (Display L3).

Phasenlage nicht korrekt, Anschluß Phase L2 mit Phase L3 vertauschen und Netzstecker aus- und wieder einstecken.

Die Messspannung einer Phase beträgt 0V.

Vorsicherung der Phase überprüfen.

Eine Phase der Stromanzeige hat anderes Vorzeichen und blinkt.

k und l der Strommessung überprüfen, ggf. korrigieren.

Die Messwerte für Arbeit und Leistung sind, verglichen mit der EVU-Messung, zu klein.

k und l der Strommessung sowie die Phasenrichtigkeit der Wandler überprüfen, ggf. korrigieren.

Eine Leuchtdiode von @ blinkt.

In dem angezeigten Menüpunkt liegt die aktuellste Grenzwertverletzung vor.

#### Nur eine Leuchtdiode von @ leuchtet, Displays sind dunkel.

Für die Displays ist der Energiesparmodus aktiviert. Zum Wiedereinschalten der Displays eine Taste drücken, ggf. Die Einstellungen der Displays im Menü SONDER überprüfen.

EDEBDA0013 / 1102-1 DE

EDEBDA0013/1102-1 DE

#### Der an der Rückseite des MULTIMESS angebrachte Varistor ist defekt.

Der Varistor stellt einen Überspannungsschutz gegen energiereiche Impulse dar und ist deshalb sofort zu ersetzen.

Beim Anschluss eines KBR-Maximumwächters an den Impulsausgang ist sicherzustellen, dass die Polarität des Optokopplerausgangs beachtet wird.

#### 3.3 Menüstruktur

Die Hauptmenüs können mit | angewählt werden. In einem Untermenü bewirkt das Drücken dieser Taste den Rücksprung in den entsprechenden Hauptmenüpunkt

Mit der Taste  $\Box$  erfolgt die Verzweigung in ein Untermenü. Durch mehrmaliges Betätigen lassen sich alle Untermenüs anwählen.

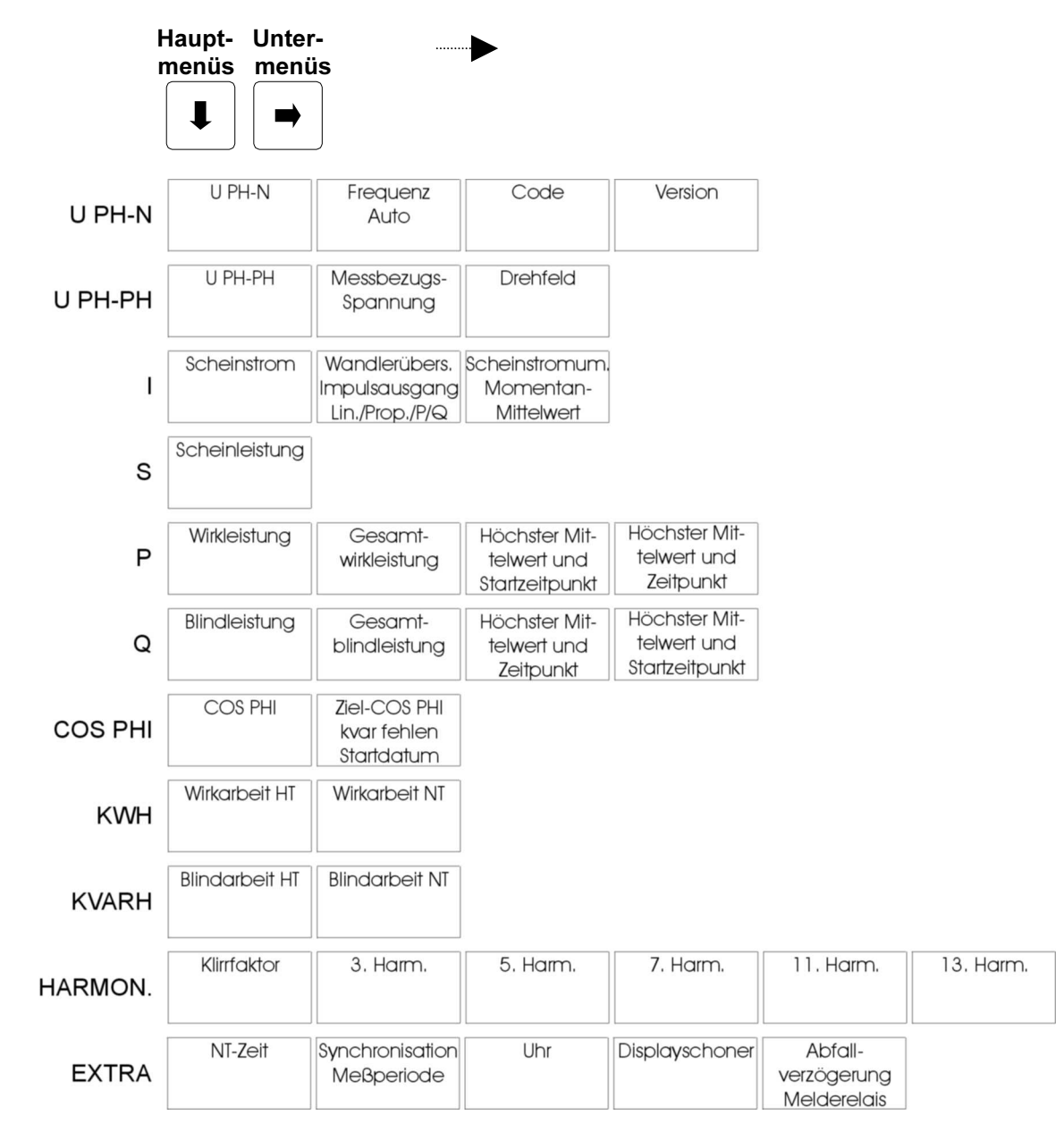

## 4 PASSWORTSCHUTZ

Ist der Passwortschutz aktiviert, kann weder in die Programmierung von MULTIMESS eingegriffen, noch Daten gelöscht werden. Die Anzeigefunktionen bleiben weiterhin erhalten.

## 4.1 Passwort eingeben bzw. ändern im Menü U PH-N

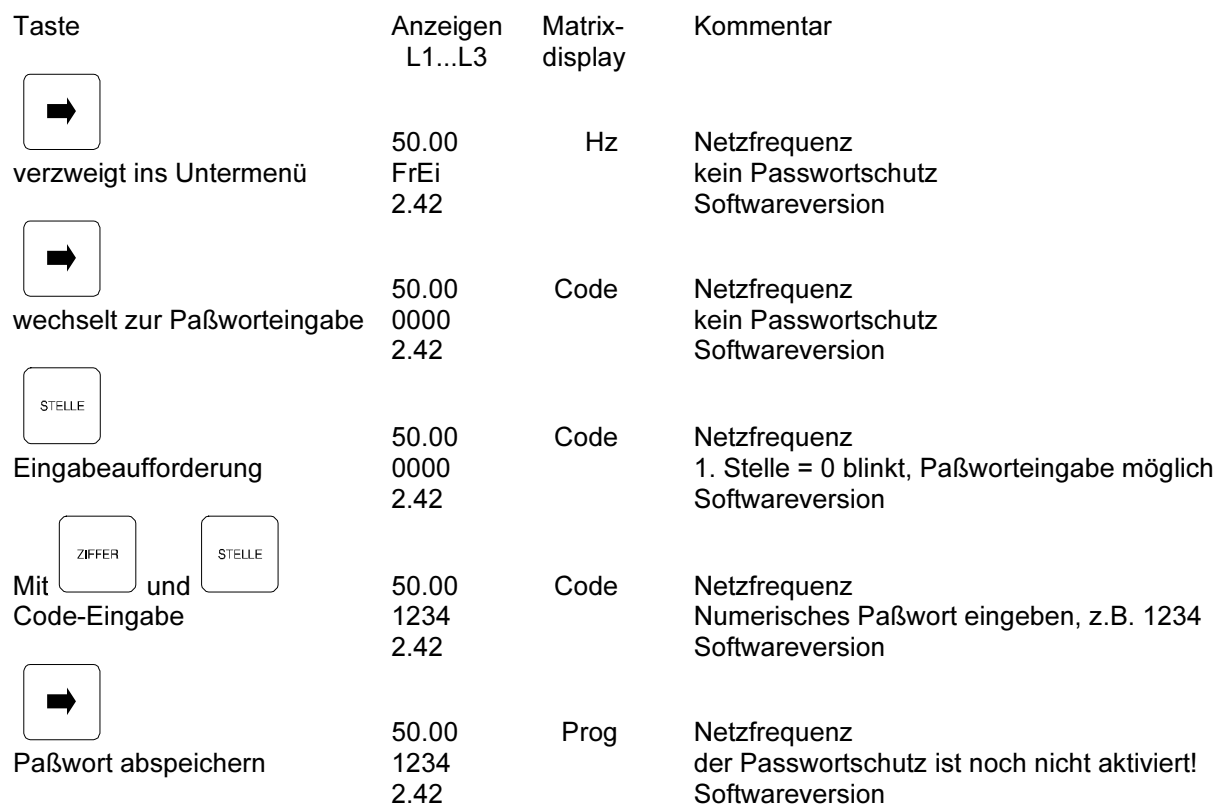

### 4.2 Passwortschutz aktivieren im Menü U PH-N

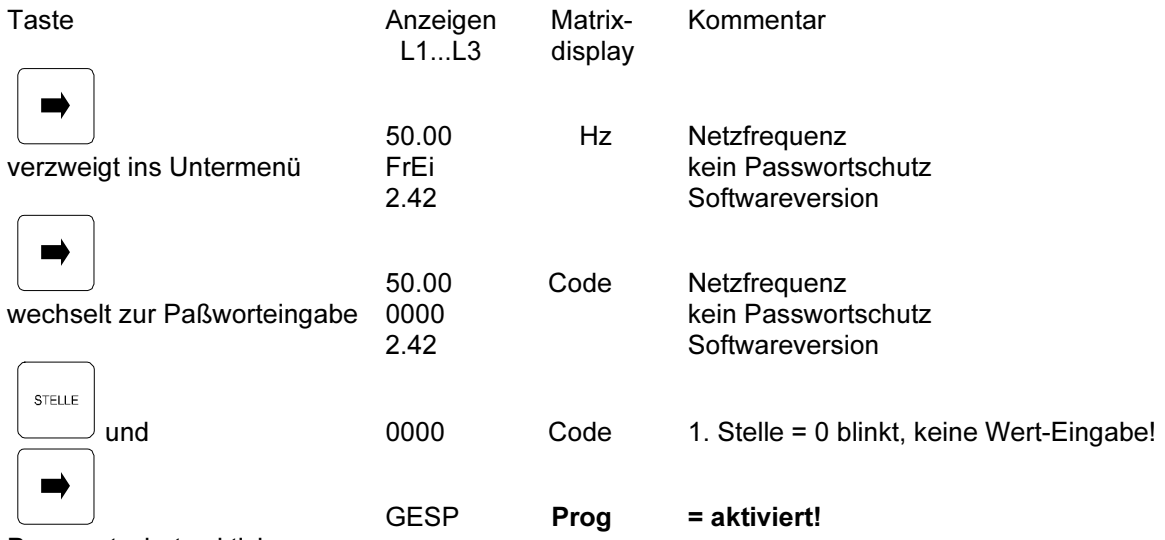

Passwortschutz aktivieren

Während der Passwortschutz aktiviert ist, ist das Programmieren oder Löschen von Werten im MULTIMESS nicht möglich. Dies umfaßt unter anderem die Funktionen:

Reset, Grenzwerteinstellungen löschen, Extremwerte löschen, Grundprogrammierung, Grenzwerte, Arbeit und Extremwerte.

Falls dennoch versucht wird Werte zu verändern, erscheint im Matrixdisplay Code -> d.h., der Passwortschutz ist aktiviert und somit sind Änderungen nicht möglich.

#### Beachte!

Das Gerät wird werkseitig mit dem vorprogrammierten Code 5555 ausgeliefert. Eine Aktivierung des Passwortschutzes ist jederzeit möglich, auch wenn nicht unmittelbar eine Zahlenkombination eingegeben wurde, da sich *immer* ein Paßwort im Speicher des Gerätes befindet!

Bei versehentlicher Fehleingabe oder vergessenem Code, kann mit Hilfe des Masterpasswortes eine Freischaltung erfolgen.

#### Achtung!

Das Masterpasswort befindet sich auf einem Etikett an der Geräterückseite.

## 4.3 Passwortschutz deaktivieren im Menü U PH-N

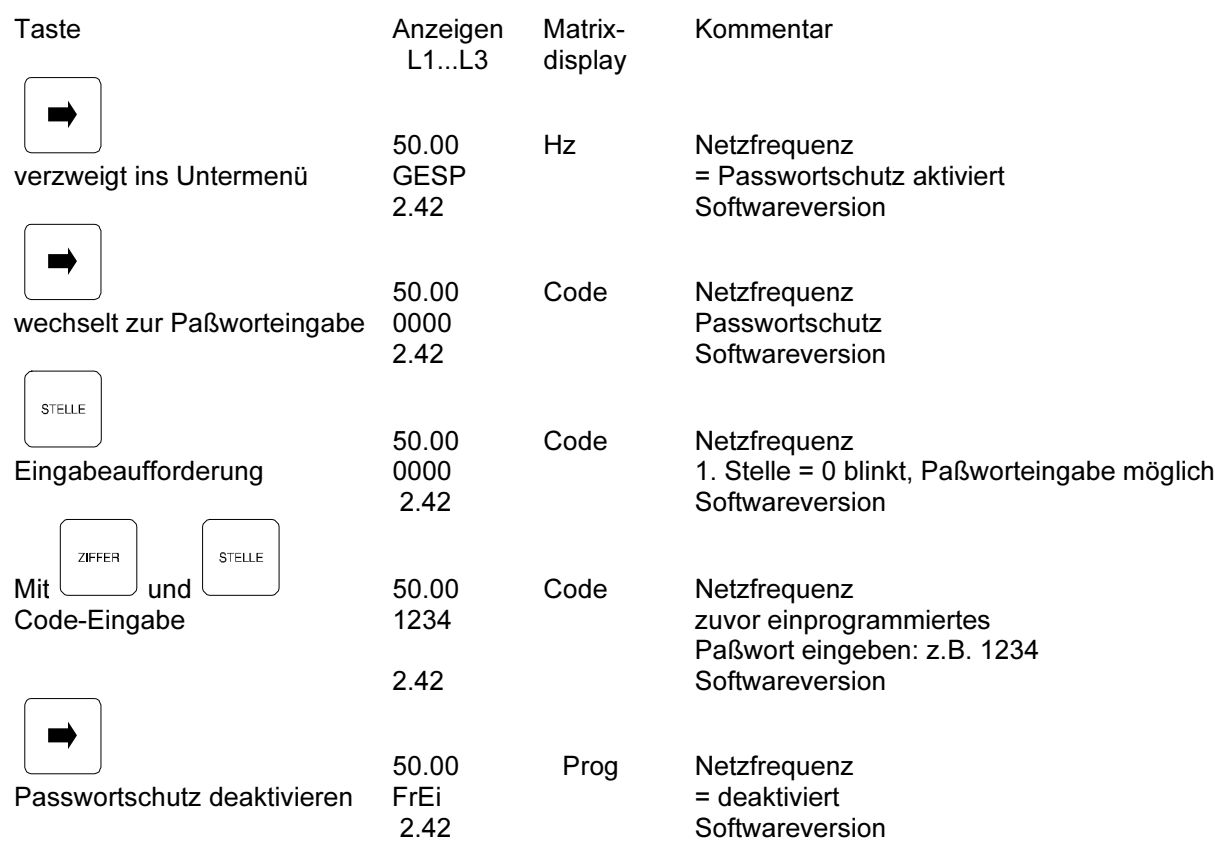

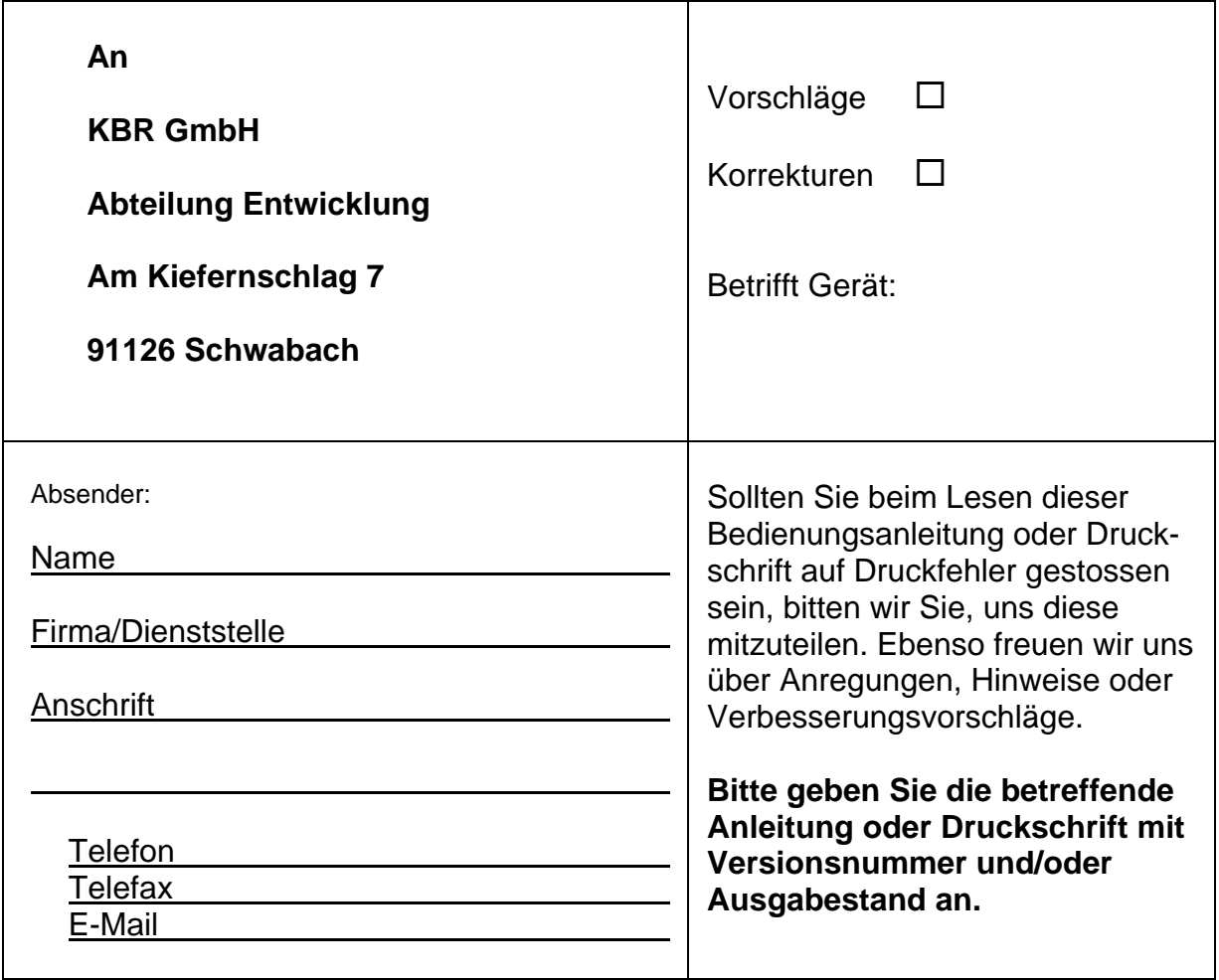

## **Korrekturvorschläge zur Bedienungsanleitung / Druckschrift**

..................................................................................., Version..................